# CJT ITALIA UTS **PLUGIN SUITE**

# Per SAP2000 ETABS e CSiBridge

Nel corso del 2023 abbiamo registrato e pubblicato i primi corsi on-demand sui programmi CSi America. Ogni modulo include decine di ore di registrazioni, slide teoriche, casi applicativi e relativi modelli di calcolo.

I corsi possono essere acquistati direttamente nella nuova area shop del sito CSi Italia [https://www.csi](https://www.csi-italia.eu/negozio/)[italia.eu/negozio/](https://www.csi-italia.eu/negozio/)

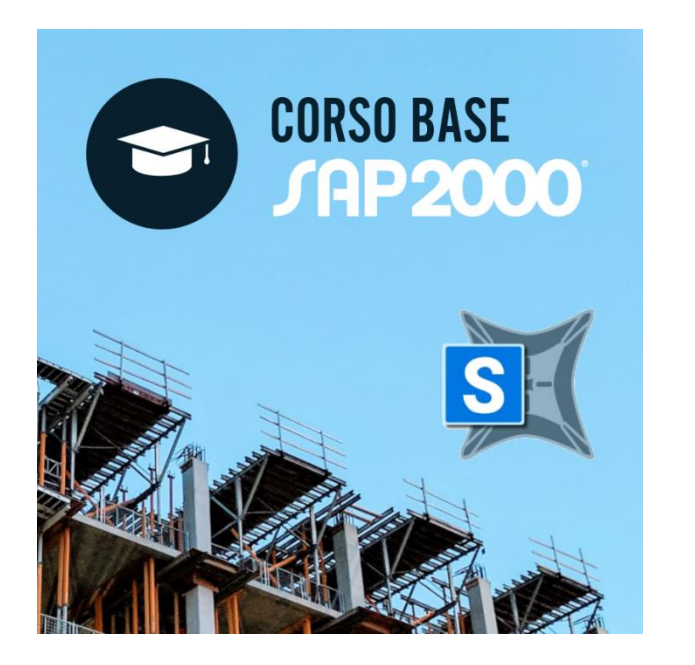

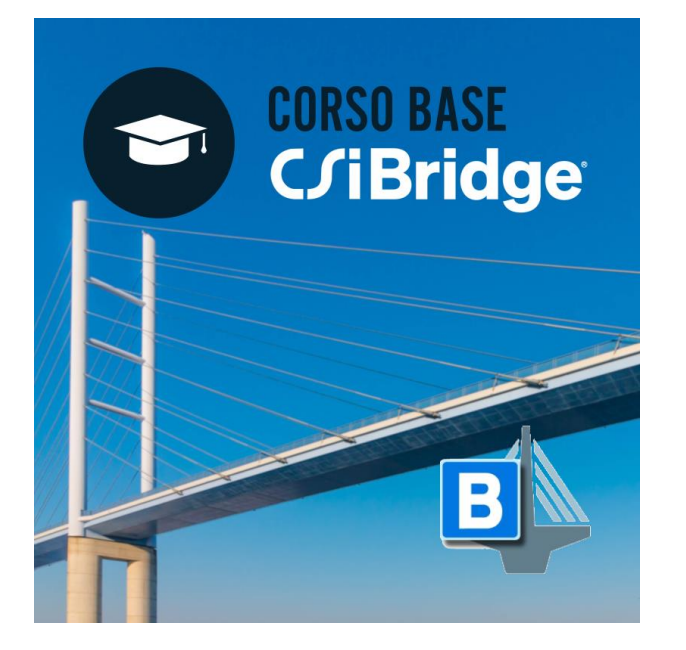

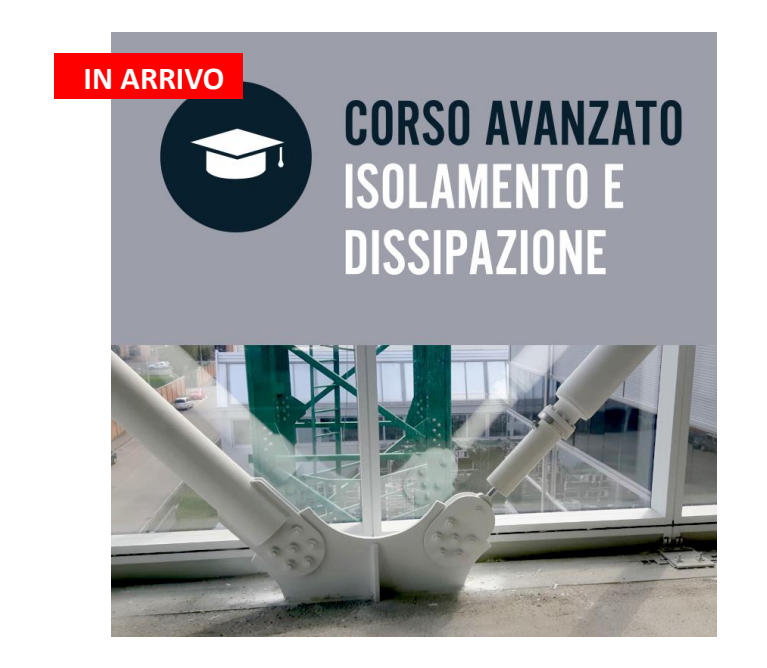

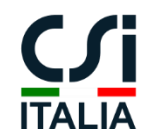

Con il rilascio di VIS 17 si è completato il processo di implementazione dei report dettagliati di verifica di travi, pilastri setti e travi parete.

In ogni documento sono esplicitate le formule utilizzate ed i relativi riferimenti normativi.

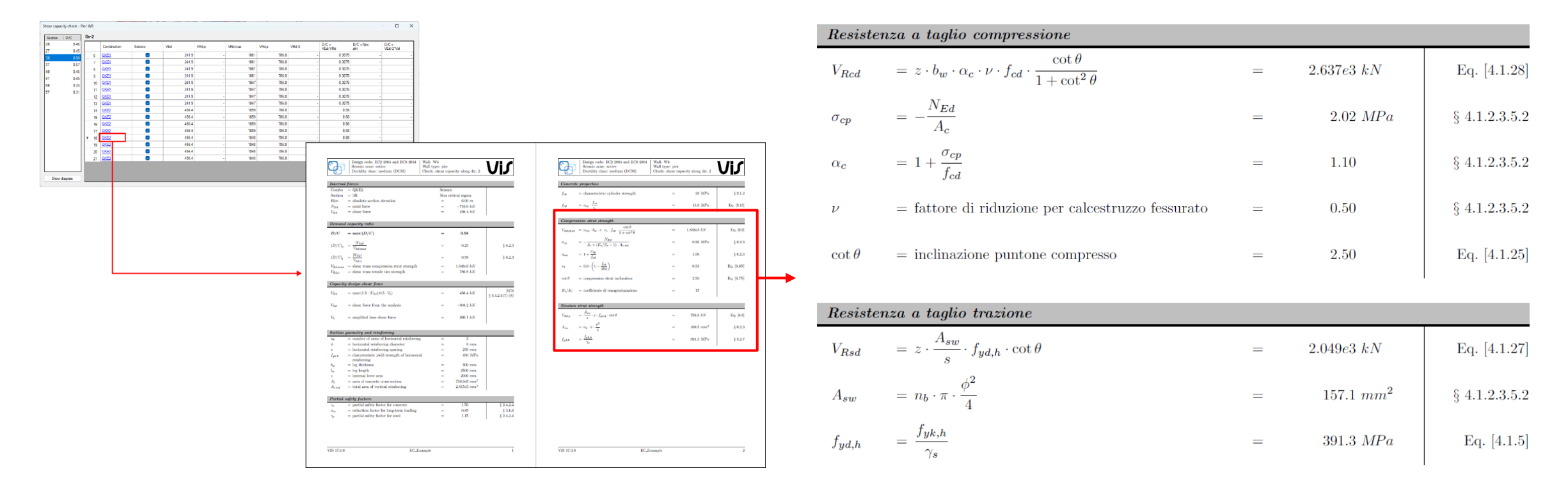

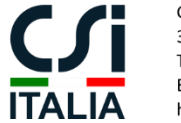

Nella nuova versione di VIS è stata inoltre implementata una procedura iterativa per il calcolo del piano di deformazione corrispondente ad una generica terna di sollecitazioni (PMM) .

L'output include i diagrammi dettagliati delle tensioni sul calcestruzzo e le singole barre di armatura .

Viene inoltre riportata la profondità dell'asse neutro, la deformazione della fibra baricentrica e le curvature nelle due direzioni locali della sezione .

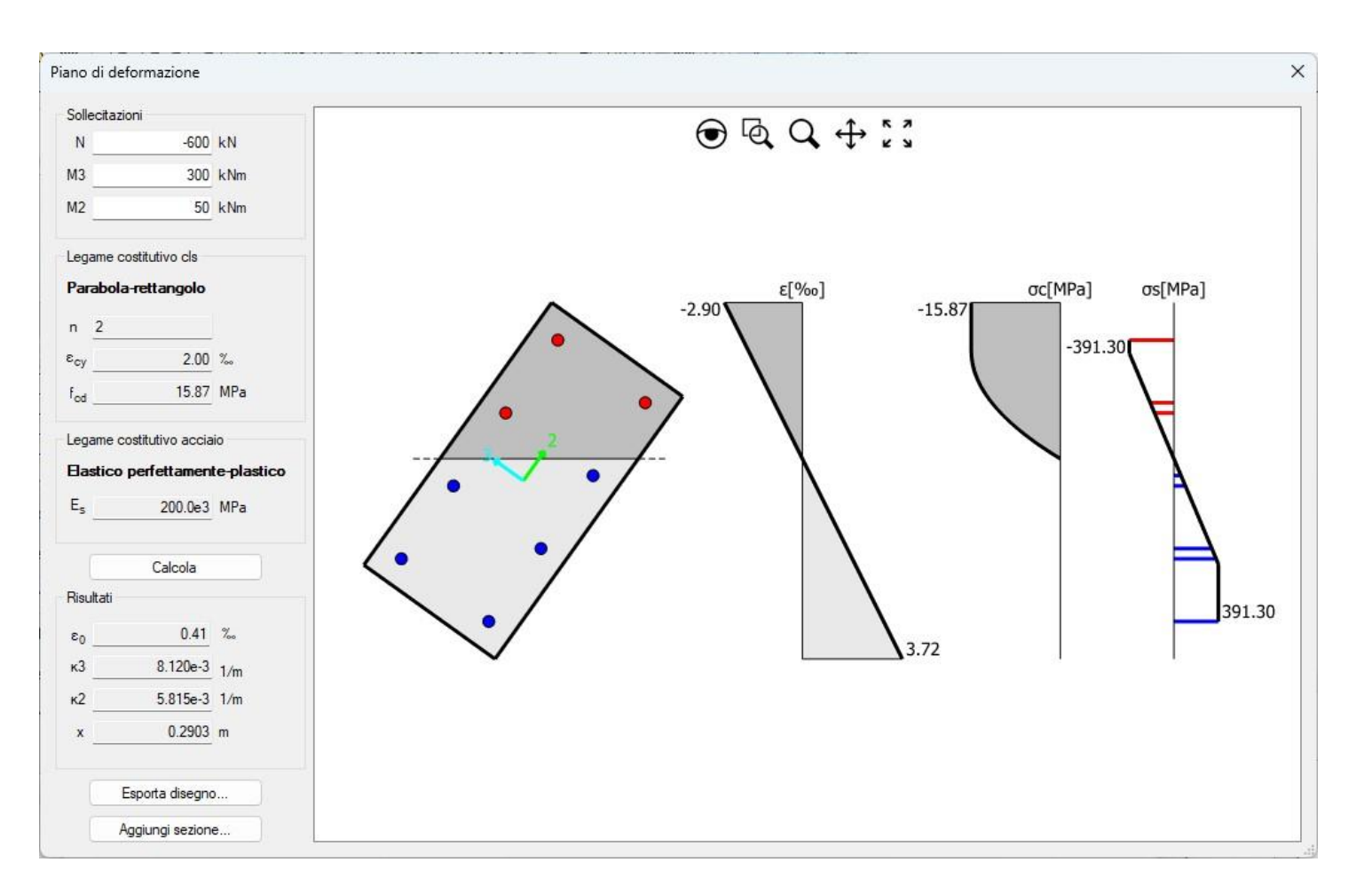

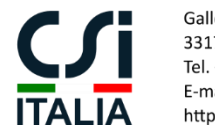

La nuova interfaccia consente di combinare fra loro più sezioni appartenenti a diversi elementi per valutare il comportamento dell'insieme ed il grado di accoppiamento delle singole parti.

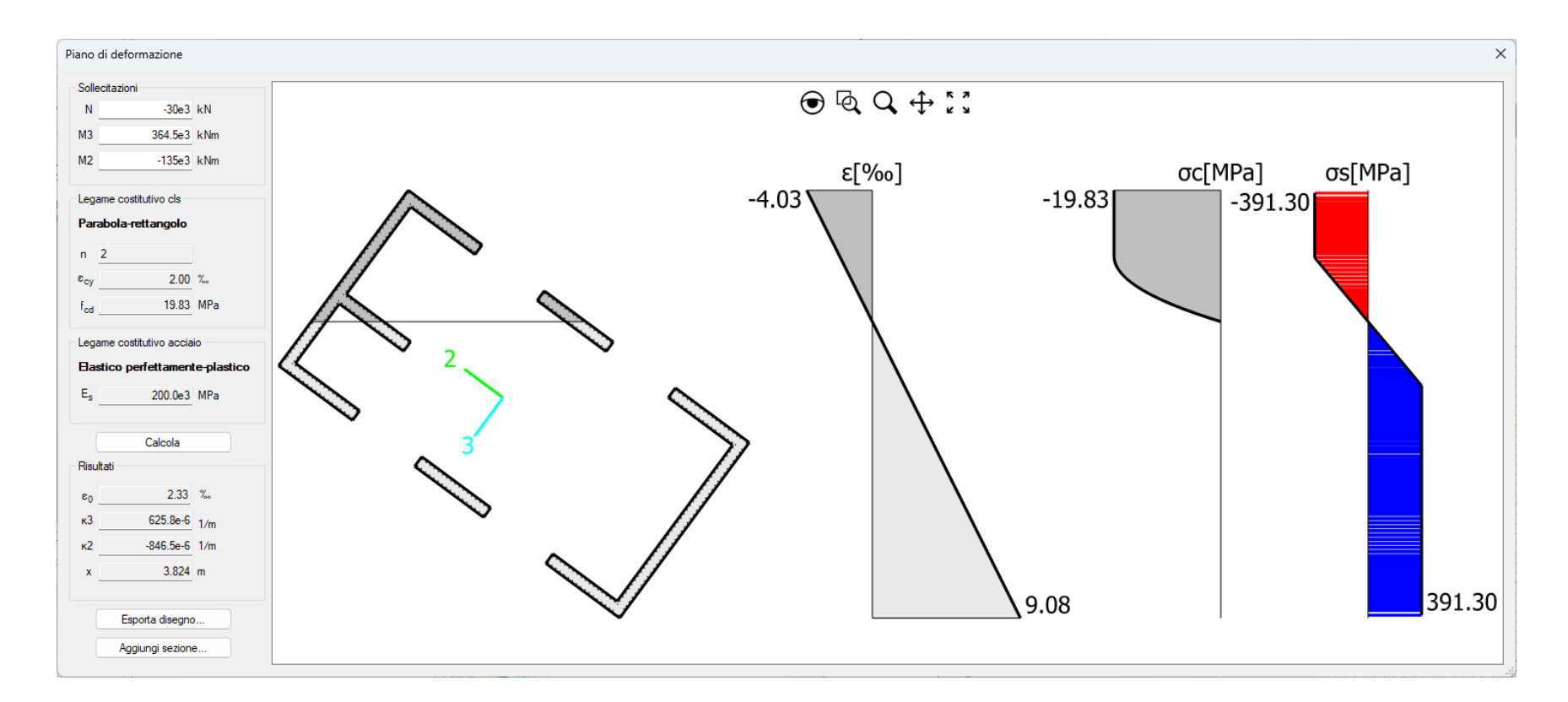

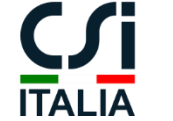

Galleria San Marco 4 33170 Pordenone Tel. +39 0434 28465 E-mail info@csi-italia.eu https://www.csi-italia.eu

### **LA SUITE VIS**

Sin dal 2006 CSi Italia ha iniziato lo sviluppo di **VIS**, un software innovativo per il progetto e la verifica di elementi in c.a. basato sulle norme Italiane ed Europee, che può essere utilizzato come post-processore indipendente per i software **SAP2000**, **ETABS** e **CSi Bridge**.

Nel corso degli anni il programma si è molto evoluto e la sua attuale versione **include una famiglia di diversi plug-in, pienamente compatibili coi programmi di analisi CSi**, che ne integrano ed estendono le capacità.

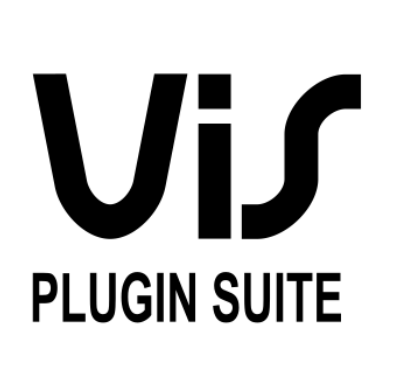

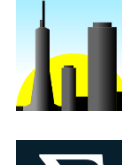

**TOWERS** – Plugin integrato per SAP2000 che implementa funzionalità specifiche per l'analisi ed il progetto di edifici mono e multi-piano.

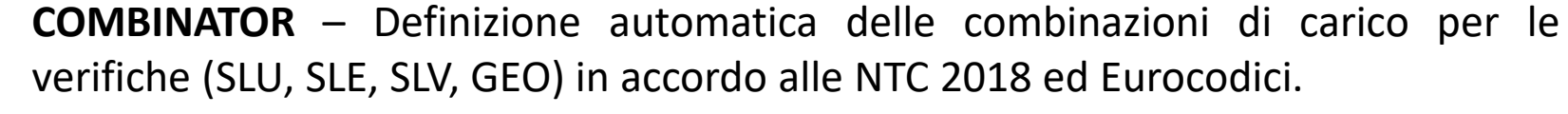

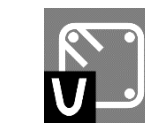

**VIS** – Il programma principale. Consente il progetto automatico delle membrature in c.a., verifiche dettagliate per ogni stato limite e diverse opzioni di esportazione.

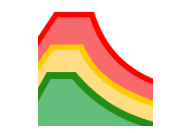

**SPF** – Modulo opzionale per la verifica e la classificazione sismica automatica di strutture esistenti in c.a. in accordo alle NTC 2018 e all'EC8-3.

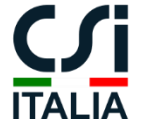

I programmi CSi includono già degli strumenti di analisi e progettazione molto completi, in accordo alle principali normative internazionali.

#### **Come può la suite VIS migliorare tali funzionalità?**

- 1. I plugin estendono le capacità dei programmi di analisi con riferimento a **determinati impieghi** previsti dalle normative nazionali (verifiche di dettaglio, proprietà strutturali, classificazione sismica, combinazioni di carico…).
- 2. Le prassi di progettazione sono molto diverse da nazione a nazione e la suite VIS è stata specificatamente sviluppata per seguire le comuni pratiche costruttive Italiane ed Europee.

#### **Perché le funzionalità di VIS non sono direttamente integrate nel software di analisi?**

- 1. L'analisi e la verifica di edifici in c.a. sono due fasi molto distinte che richiedono interfacce e strumenti diversi. Includere tutte le funzionalità in un unico programma porterebbe ad un'esperienza di utilizzo molto più complessa, riducendo conseguentemente la produttività.
- 2. VIS è dotato di una licenza indipendente perciò il processo di progettazione può essere svolto in totale autonomia una volta che il modello è stato importato dal software di analisi.

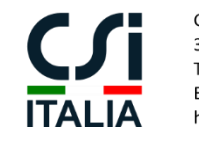

**TOWERS**

**TOWERS** è un plugin integrato per SAP2000 che implementa funzionalità specifiche per la progettazione di edifici mono e multi-piano.

Il plugin può essere ugualmente impiegato per edifici in acciaio, c.a. o qualsiasi altra tipologia costruttiva.

Al termine dell'installazione, il plugin può essere avviato dal menu "Tools" di SAP2000.

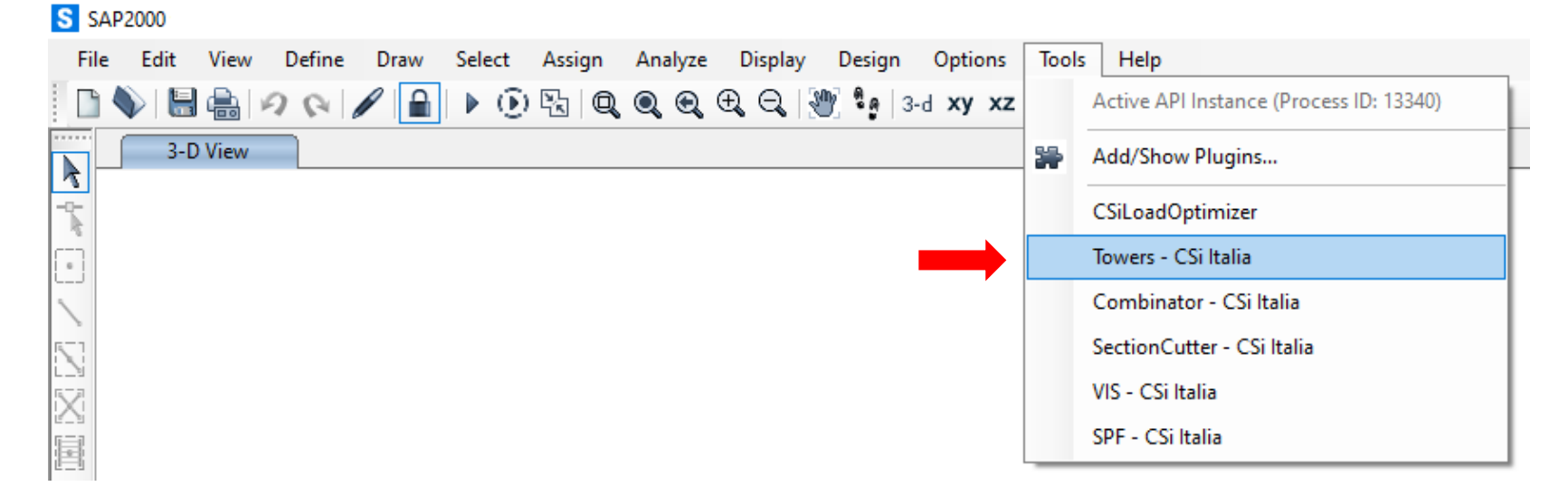

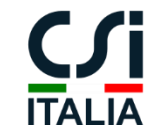

**TOWERS**

Uno o più oggetti "torre" possono essere definiti dalla finestra principale del plugin. Tutte le torri sono salvate direttamente all'interno del file .sdb del modello e, quindi, non sarà necessario ridefinirle alla riapertura del file.

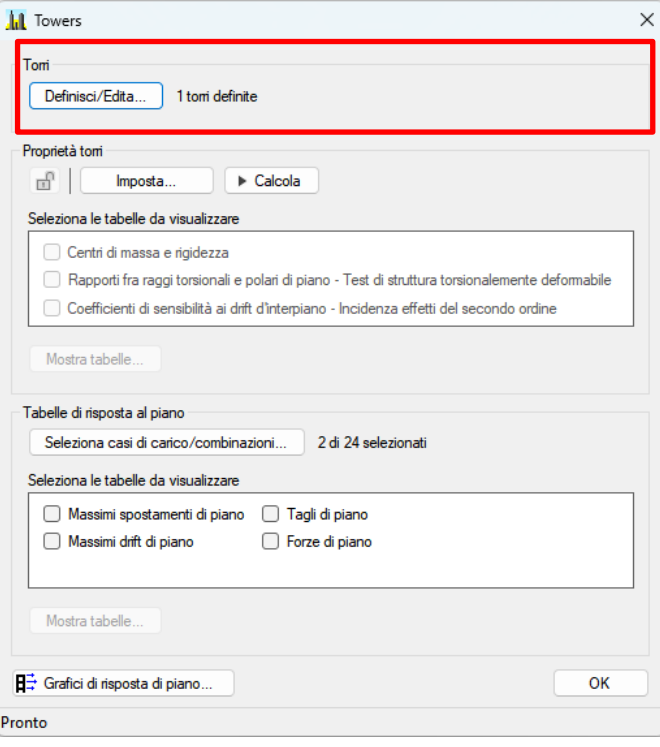

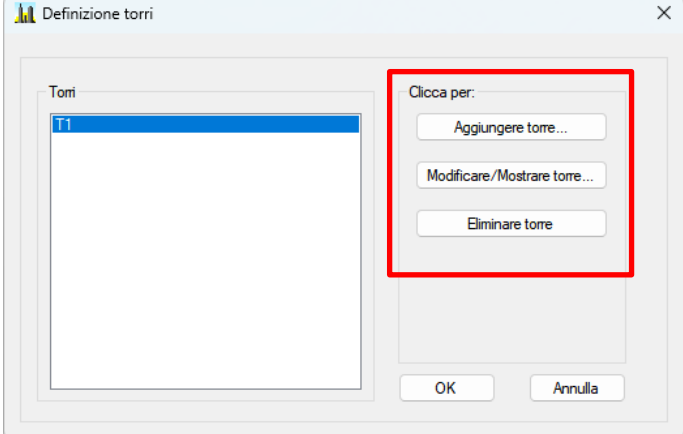

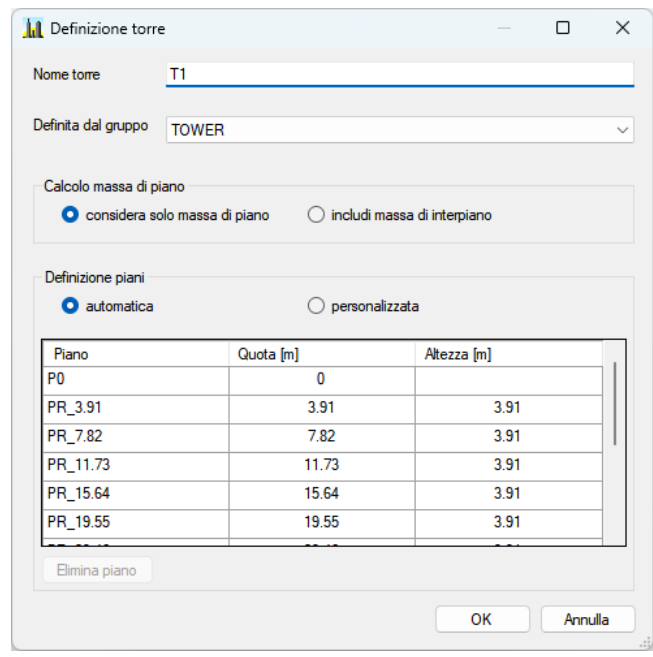

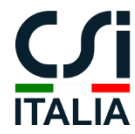

Galleria San Marco 4 33170 Pordenone Tel. +39 0434 28465 E-mail info@csi-italia.eu https://www.csi-italia.eu

### **A COSA SERVE TOWERS?**

Una volta definiti gli oggetti torre, saranno disponibili le seguenti operazioni:

- **CALCOLO DELLE PROPRIETÀ DELLE TORRI** Calcolo dei centri di massa e di rigidezza di piano, dei raggi torsionali e dei raggi polari (test di struttura torsionalmente deformabile) e dei coefficienti di sensibilità agli effetti del secondo ordine.
- **TABELLE DI RISPOSTA DI PIANO** Visualizzazione delle tabelle di risposta in termini di massimi spostamenti di piano, massimi drift di piano, tagli di piano e forze di piano.
- **GRAFICI DI RISPOSTA DI PIANO** Visualizzazione di diagrammi interattivi degli spostamenti di piano, drift di piano, forze di piano e tagli di piano lungo l'altezza dell'edificio.

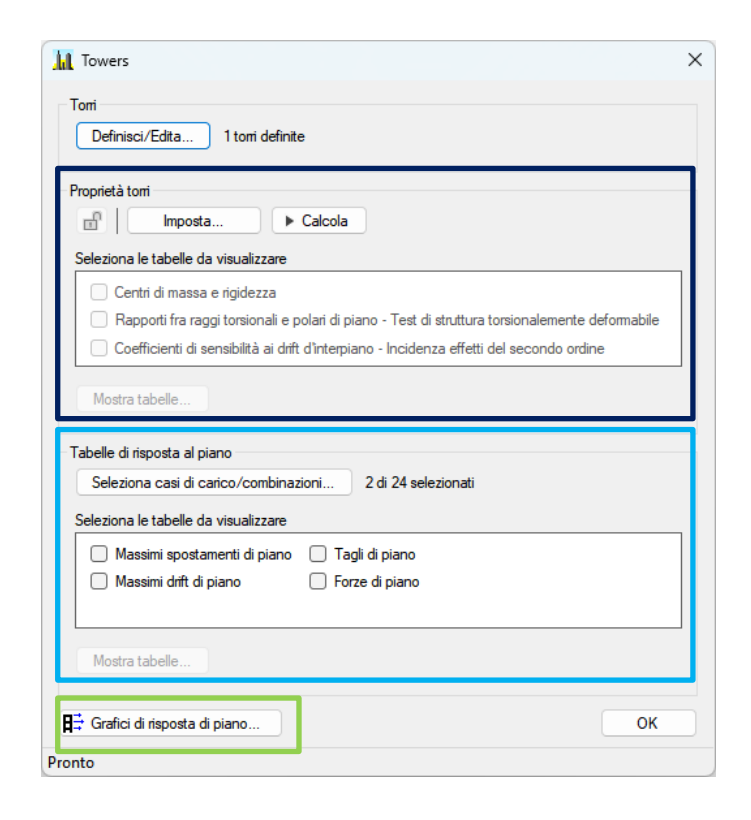

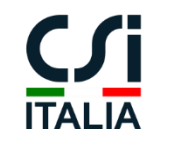

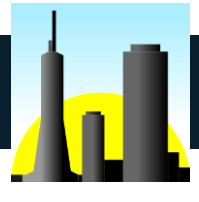

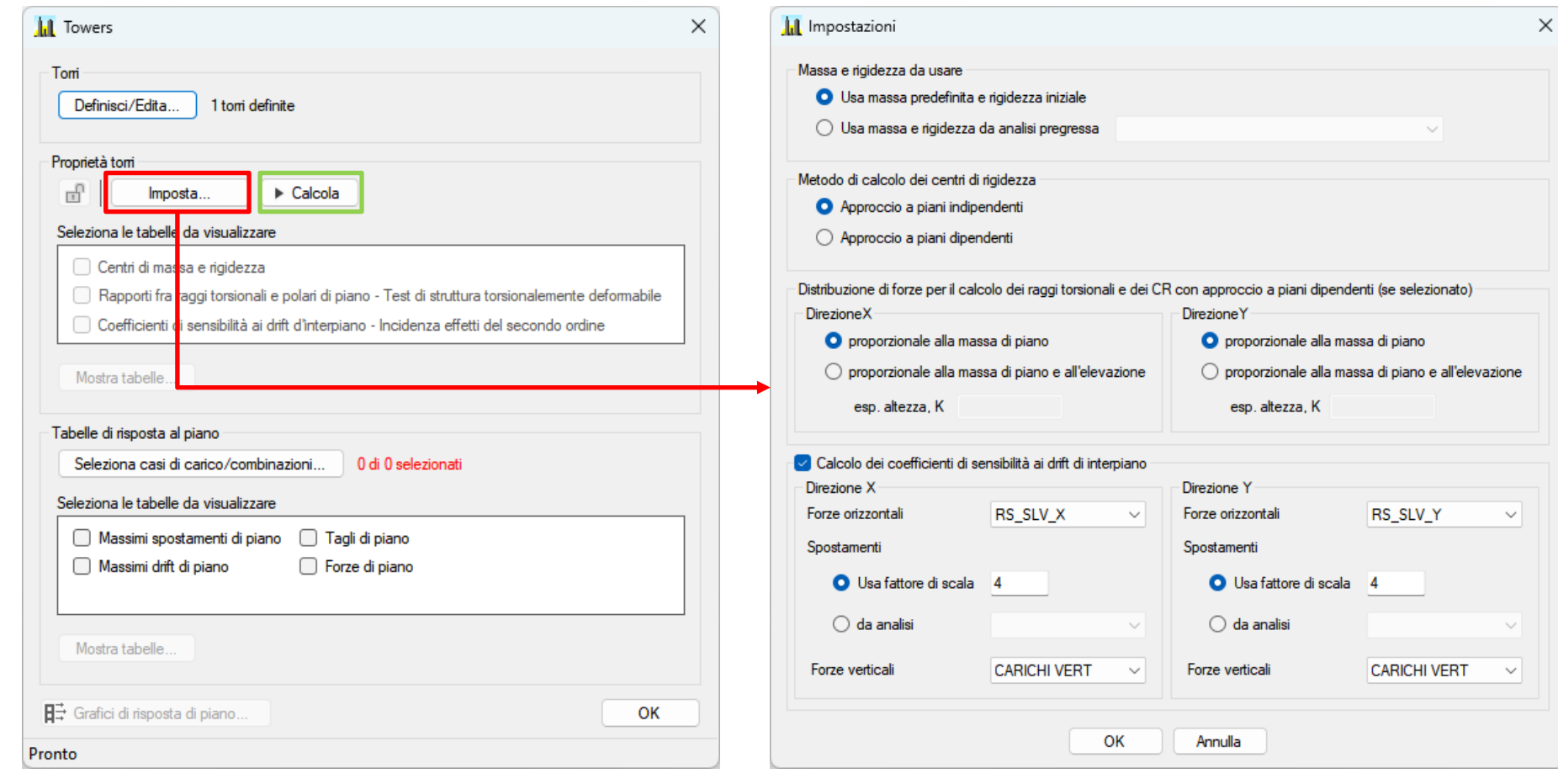

Personalizza le **opzioni di analisi** e **esegui il calcolo**.

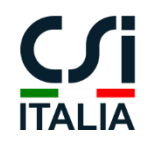

Galleria San Marco 4 33170 Pordenone Tel. +39 0434 28465 E-mail info@csi-italia.eu https://www.csi-italia.eu

#### **Output – Centri di massa, centri di rigidezza ed eccentricità statica**

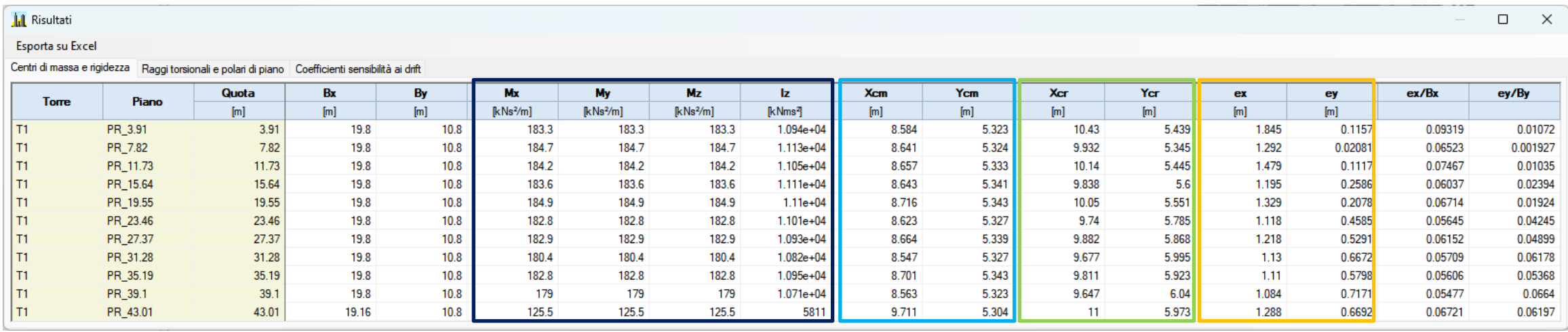

**Proprietà inerziali di piano**

**Centri di massa di piano (CM) Centri di rigidezza di piano (CR)**

**Eccentricità** 

**statica**

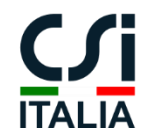

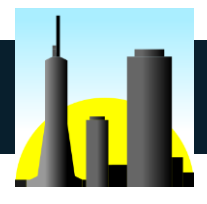

#### **Output – Rapporti fra i raggi torsionali e polari di piano**

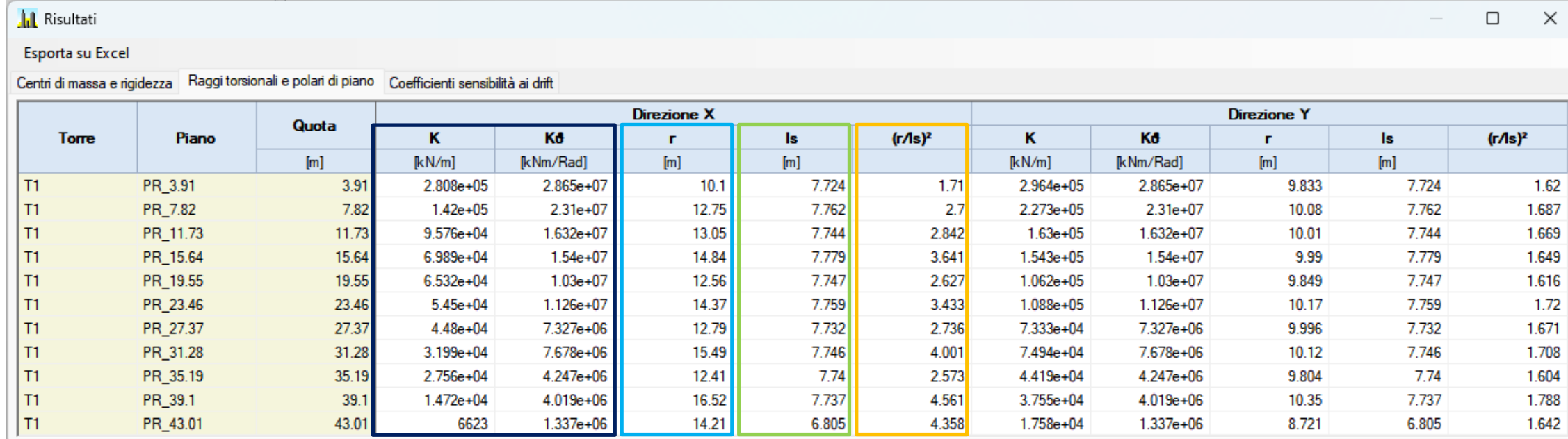

**Rigidezze traslazionali e torsionali di piano equivalenti Raggi torsionali di piano Raggi polari di piano Rapporti fra i raggi torsionali e polari**

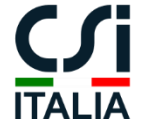

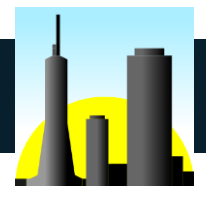

#### **Output – Coefficienti di sensibilità agli effetti del secondo ordine**

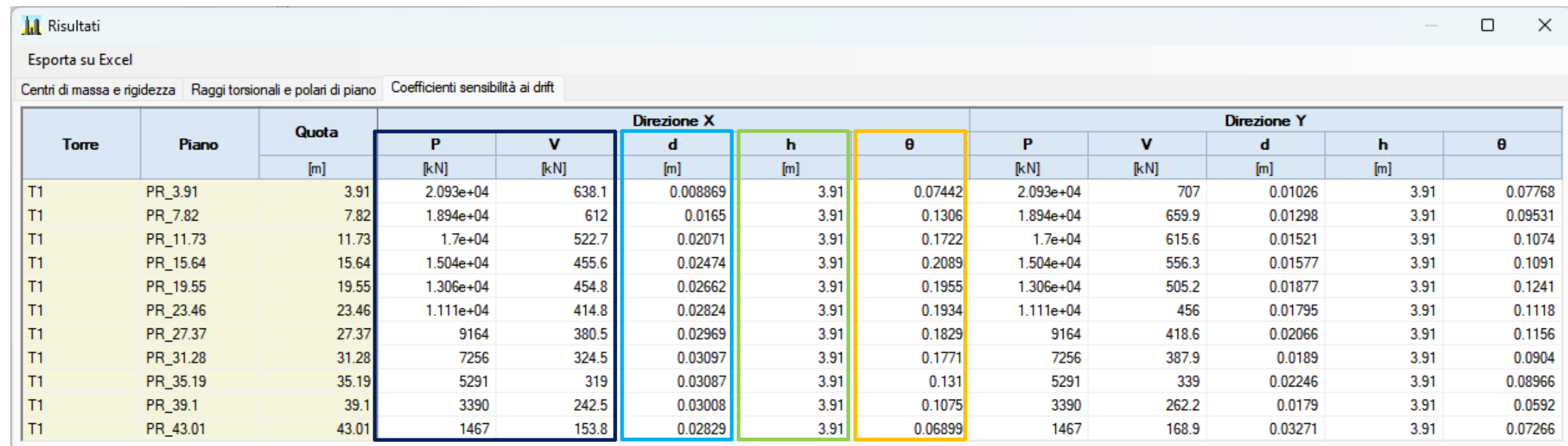

#### **Risultanti verticali Drift di Altezza e orizzontali di piano piano di piano P\*d/V\*h Rapporti**

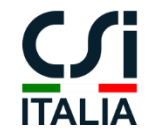

# **TABELLE DI RISPOSTA DI PIANO**

**Seleziona** i casi di carico/combinazioni di interesse e **visualizza** le corrispondenti tabelle di output.

Le opzioni di visualizzazione per le singole analisi possono essere impostate direttamente dall'interfaccia di SAP2000.

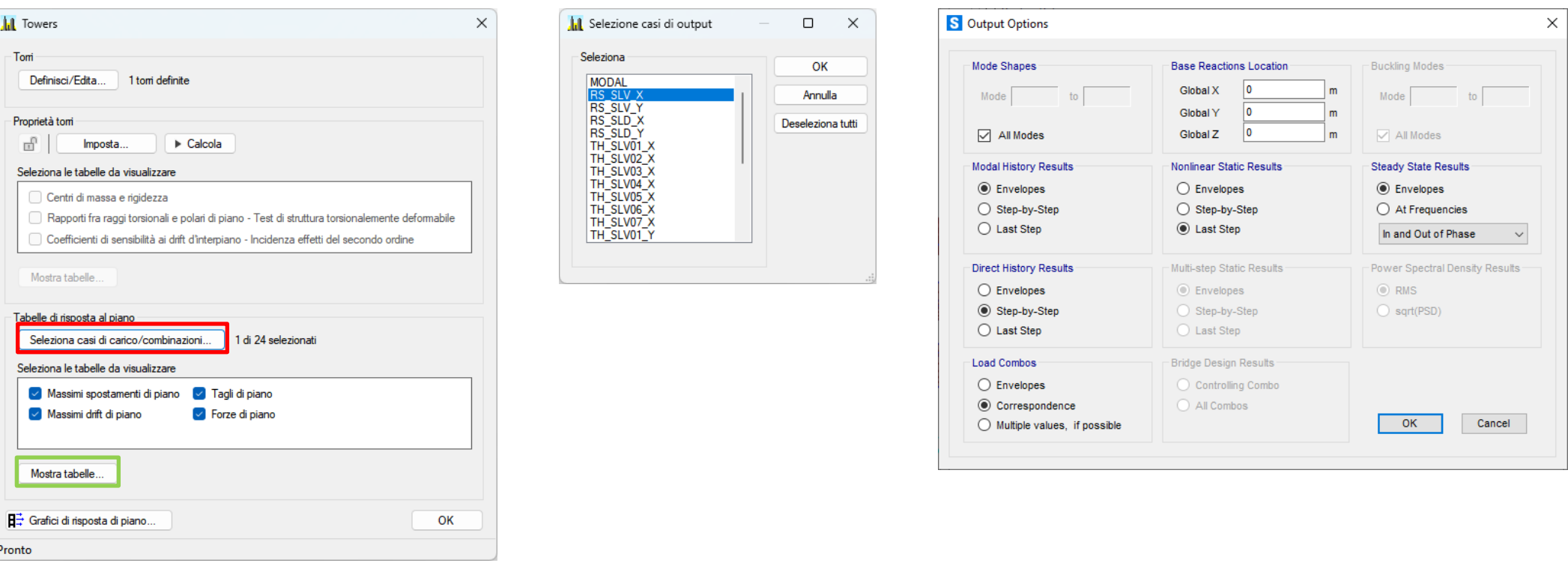

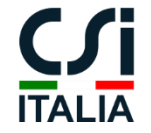

Galleria San Marco 4 33170 Pordenone Tel. +39 0434 28465 E-mail info@csi-italia.eu https://www.csi-italia.eu

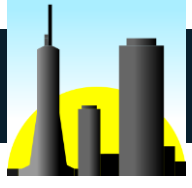

#### **TABELLE DI RISPOSTA DI PIANO**

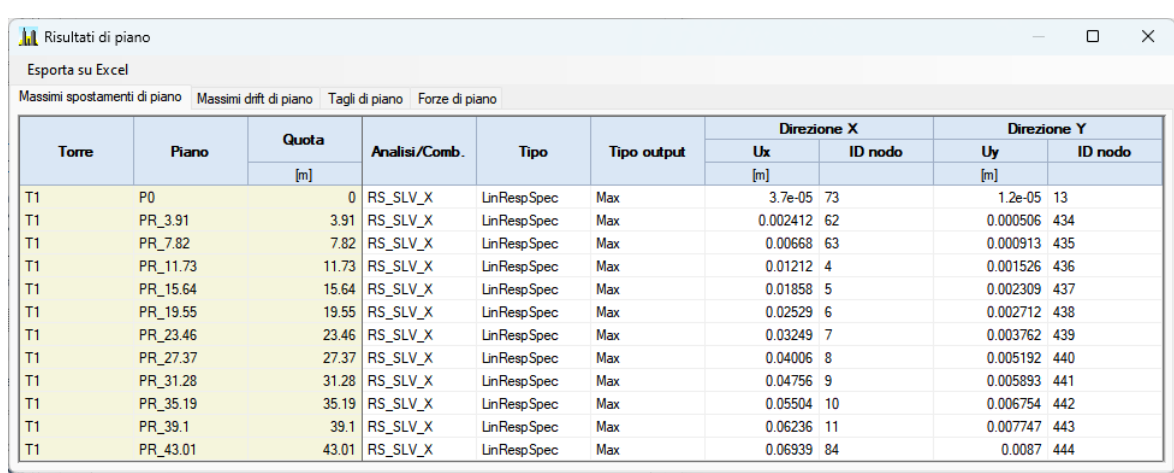

Tabella dei massimi spostamenti di piano, disponibile per qualunque analisi/combinazione definita. Per ogni piano, viene evidenziato l'ID del nodo che ha determinato il massimo spostamento.

Tabella dei massimi drift di piano, disponibile per qualunque analisi/combinazione definita. Per ogni piano, viene evidenziato l'ID della colonna che ha determinato il massimo drift.

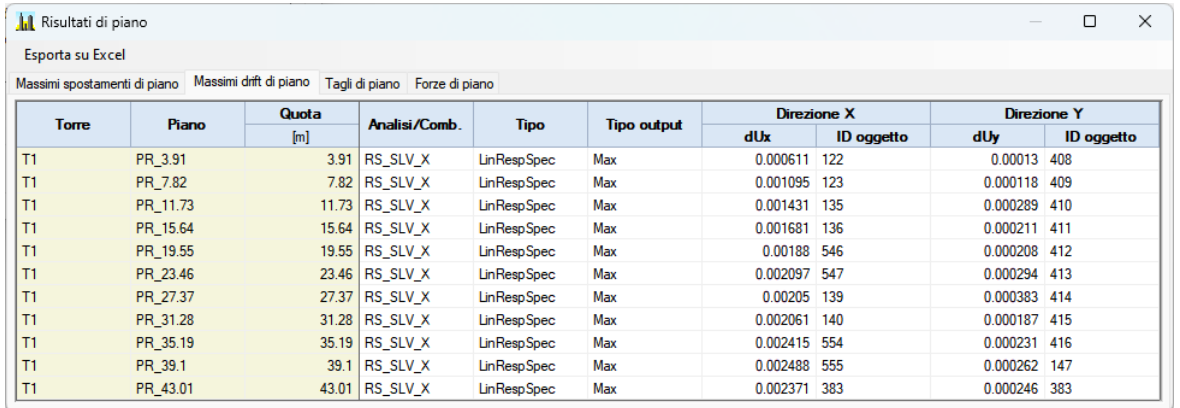

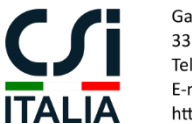

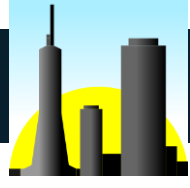

### **TABELLE DI RISPOSTA DI PIANO**

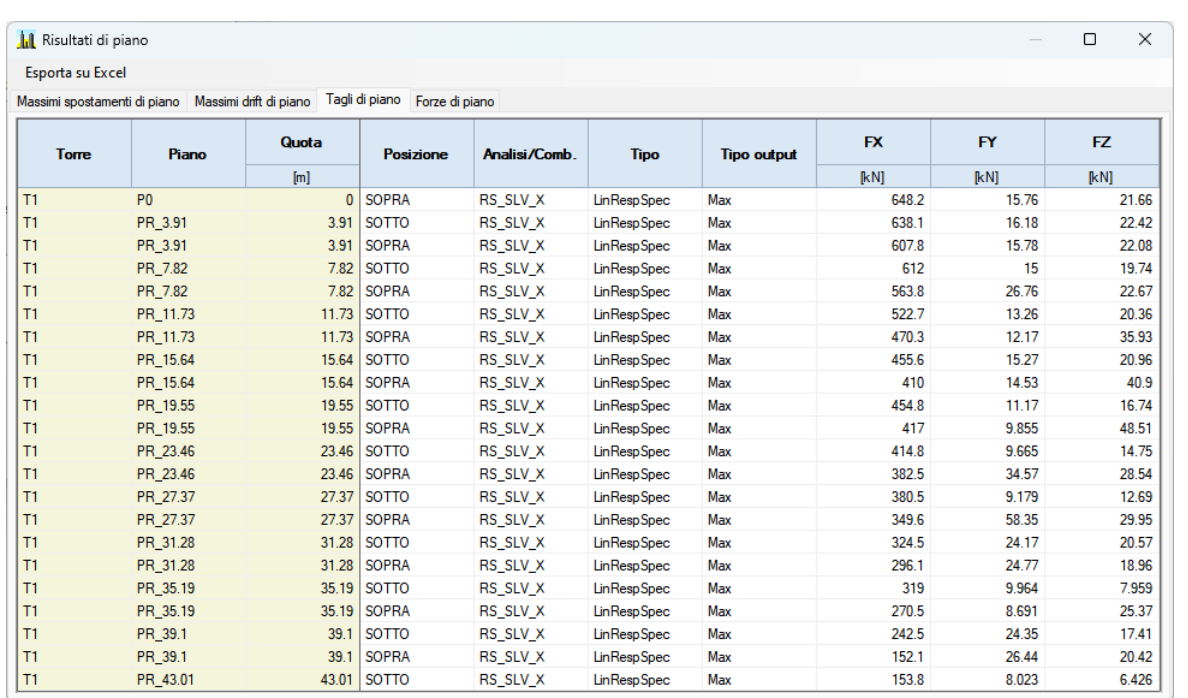

Tabella delle forze di piano (FX, FY, FZ), disponibile per qualunque analisi/combinazione definita.

Tabella dei tagli di piano (FX, FY, FZ), disponibile per qualunque analisi/combinazione definita.

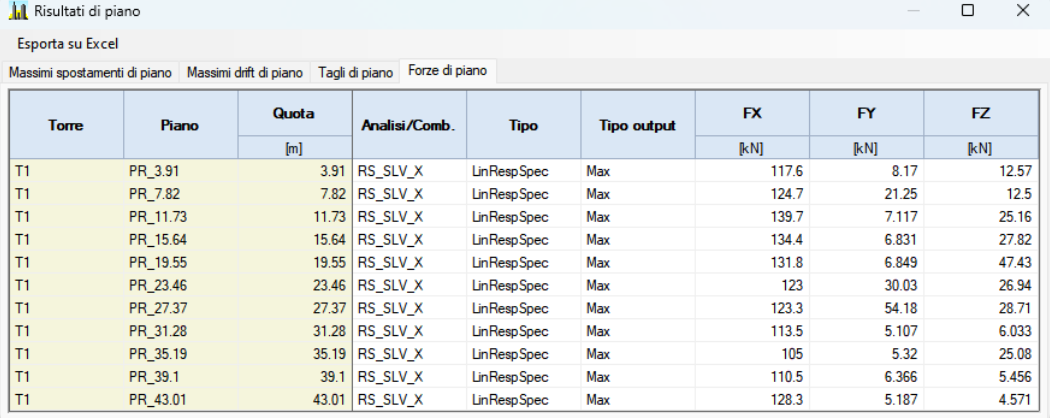

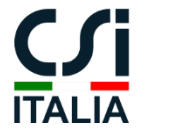

# **GRAFICI DI RISPOSTA DI PIANO**

Grafici multi-step con animazione disponibili per qualunque analisi/combinazione definita.

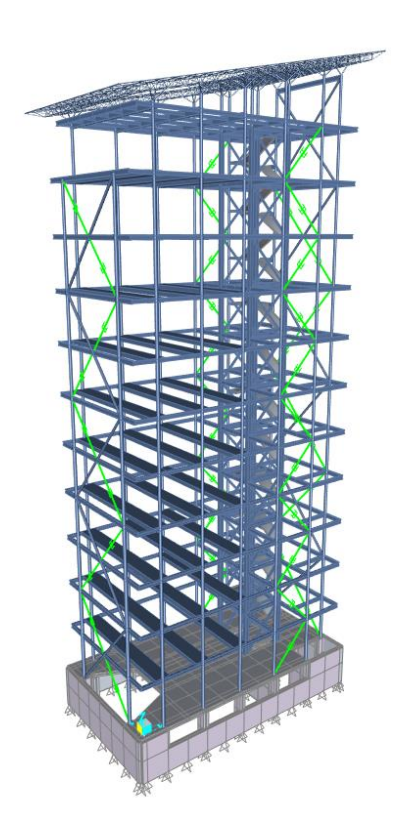

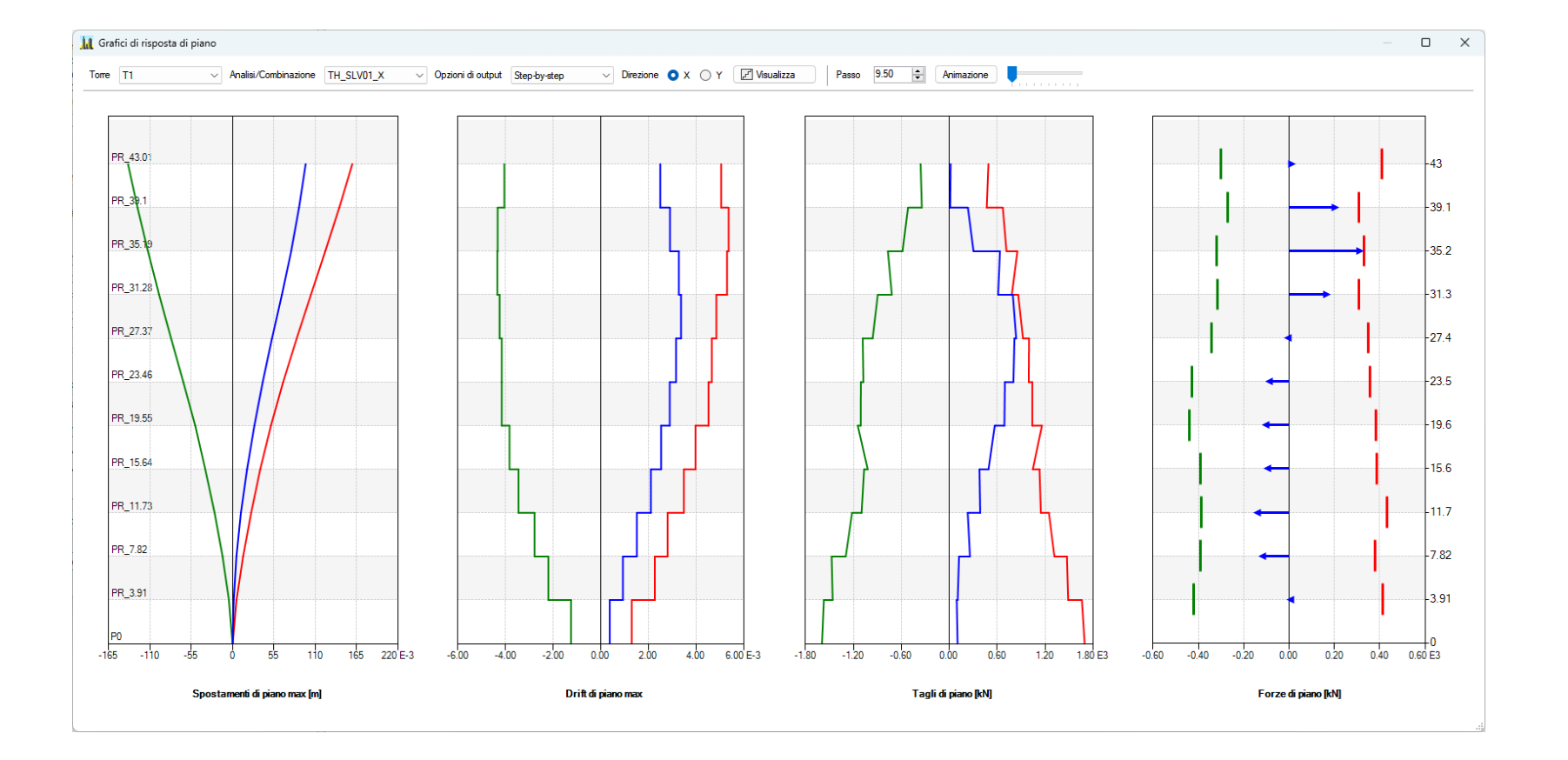

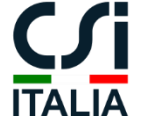

**COMBINATOR** è un plugin integrato per SAP2000, ETABS e CSiBridge per la generazione di set di combinazioni di carico per il progetto e la verifica di edifici in accordo alle NTC 2018 o agli Eurocodici.

Il plugin può essere ugualmente impiegato per edifici in acciaio, c.a. o qualsiasi altra tipologia costruttiva.

Al termine dell'installazione, il plugin può essere avviato dal menu "Tools" di SAP2000, ETABS o CSiBridge.

**COMBINATOR**

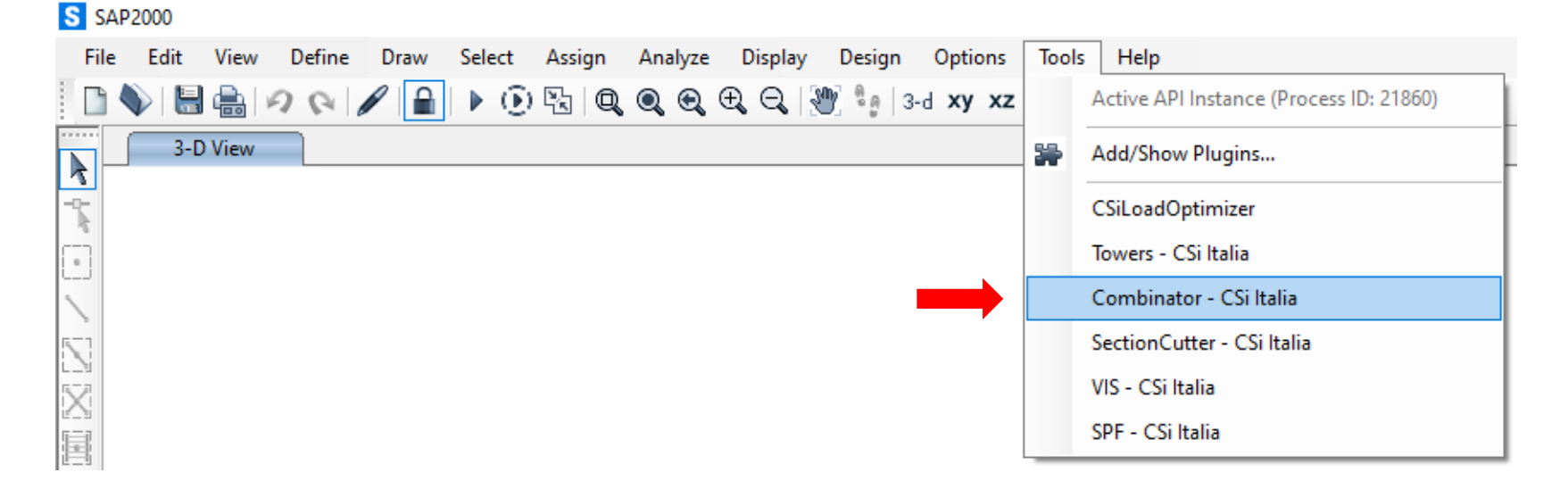

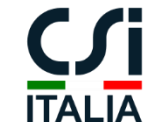

# **GENERAZIONE DELLE COMBINAZIONI DI CARICO**

- Assegna ad ogni caso di carico la corrispondente categoria di azione in accordo alle NTC/EC1.
- Imposta i filtri desiderati per escludere le combinazioni non significative.
- Seleziona gli stati limite per cui generare i set di combinazioni.
- Genera le combinazioni selezionate.
- Esamina le combinazioni generate e, se lo ritieni, applica le modifiche desiderate.
- Clicca OK per salvare le combinazioni nel modello.

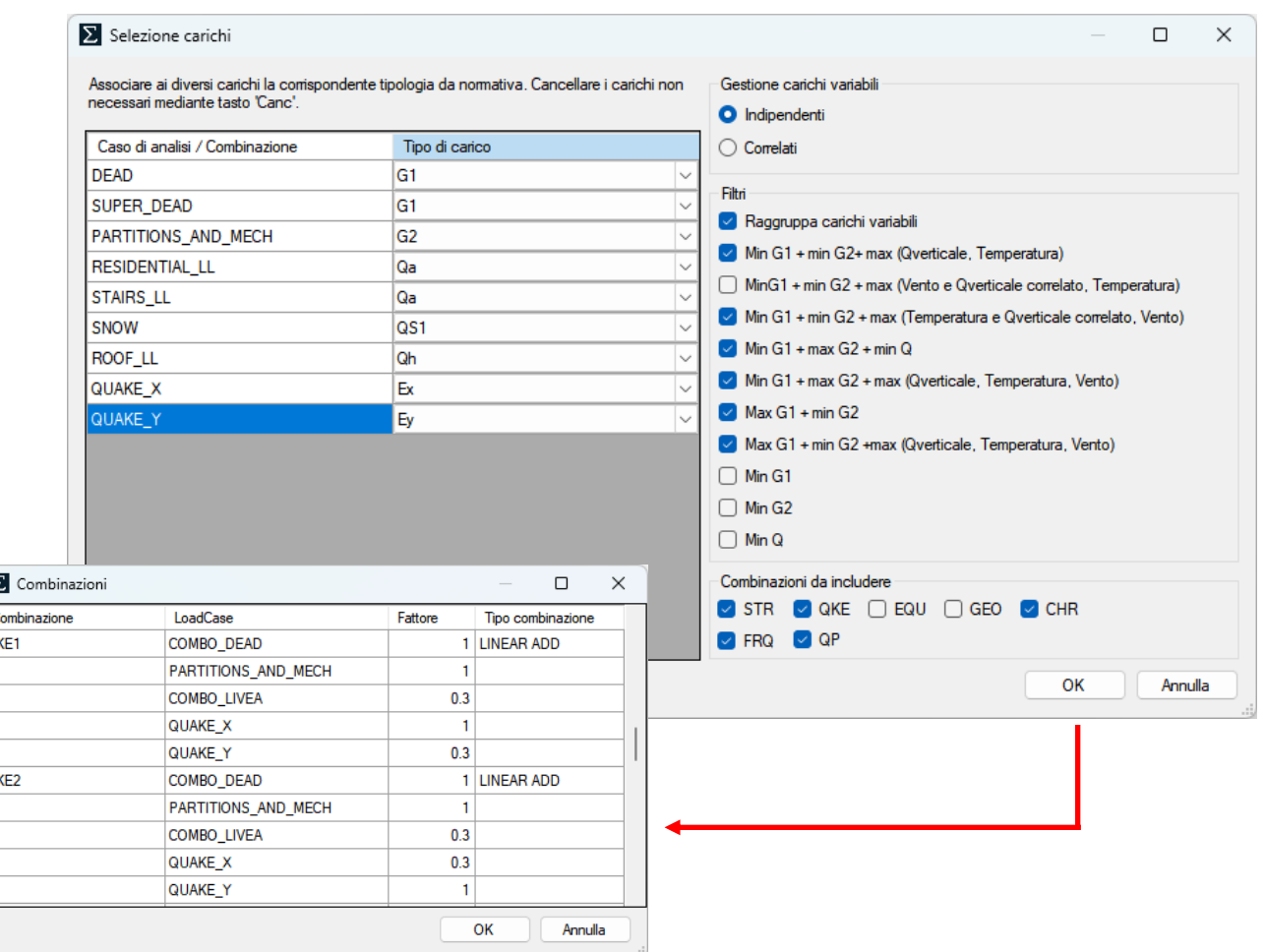

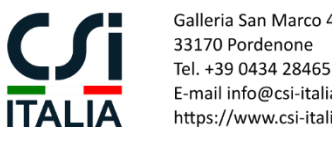

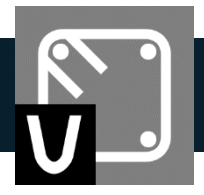

### **VIS – IL PROGRAMMA PRINCIPALE**

**VIS** è un plugin integrato per SAP2000, ETABS e CSiBridge, per la progettazione e la verifica dettagliata di elementi in c.a. in accordo alle norme NTC 2018 e agli Eurocodici 2 e 8.

La prescrizioni sismiche sono pienamente implementate per tutte le tipologie strutturali previste dalle norme.

Al termine dell'installazione, il plugin può essere avviato dal menu "Tools" di SAP2000, ETABS o CSiBridge.

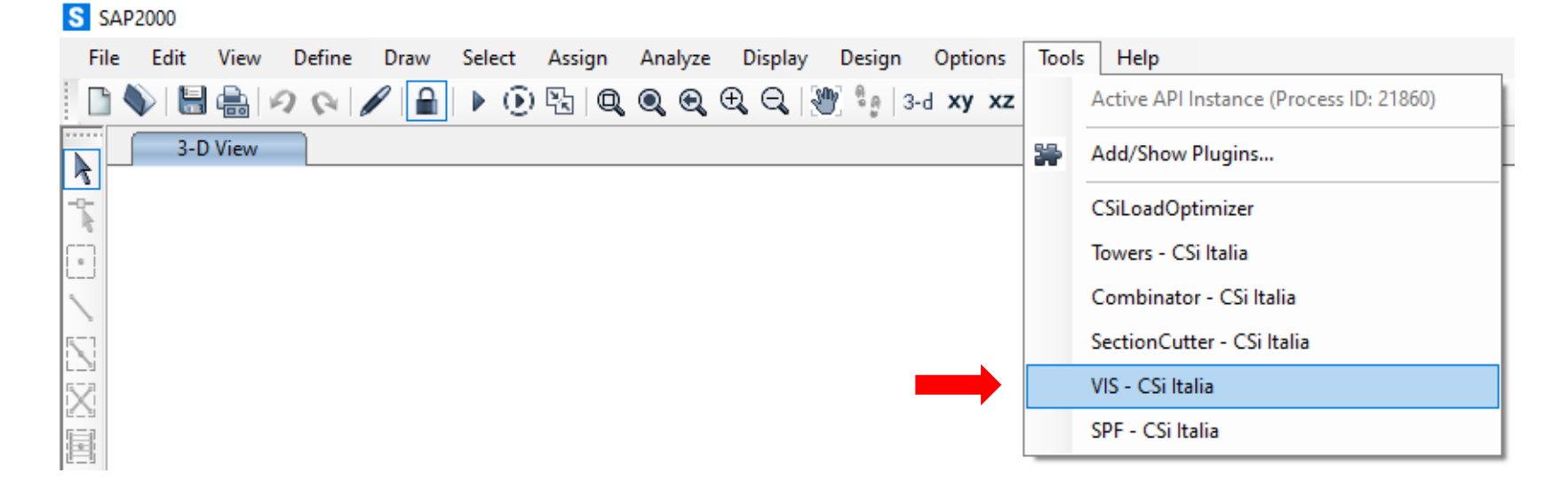

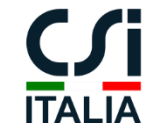

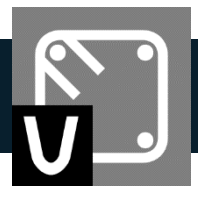

# **IMPORTAZIONE DEI MODELLI DA SAP, ETABS O CSiBRIDGE**

- Seleziona le combinazioni da importare per ogni stato limite.
- Definisci gli elementi sismici secondari, se presenti, e assegna le corrispondenti combinazioni di verifica.
- Definisci le travi di fondazione, se presenti, e assegna le corrispondenti combinazioni di verifica.
- Importa il modello e, al termine del processo, esamina la tabella di riepilogo.
- Salva il modello, chiudi il plugin e apri VIS come applicazione indipendente.

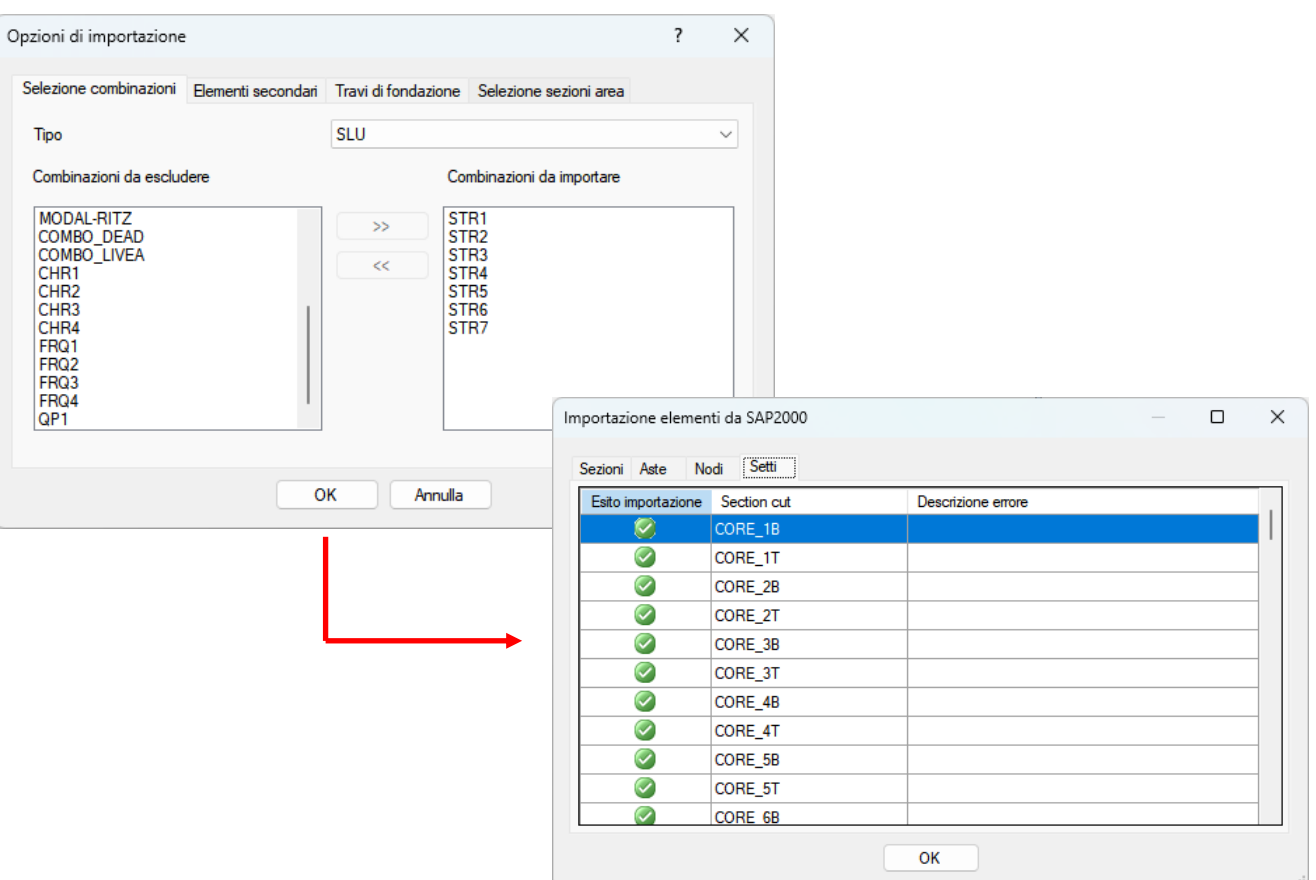

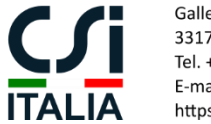

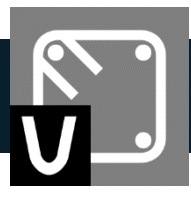

#### **IMPOSTAZIONI NORMATIVE**

- Seleziona la normativa desiderata.
- Ativa la spunta Check the "Zona sismica" per includere le prescrizioni sismiche.
- Imposta i parametri di **Calcolo**, **Sismici** e di **Esercizio** come desiderato.

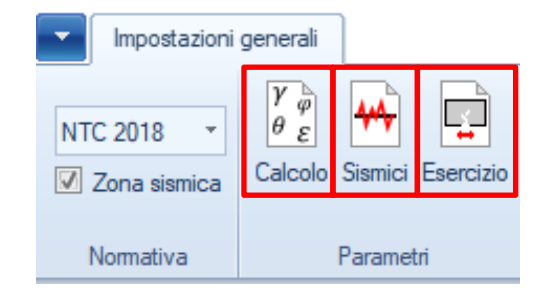

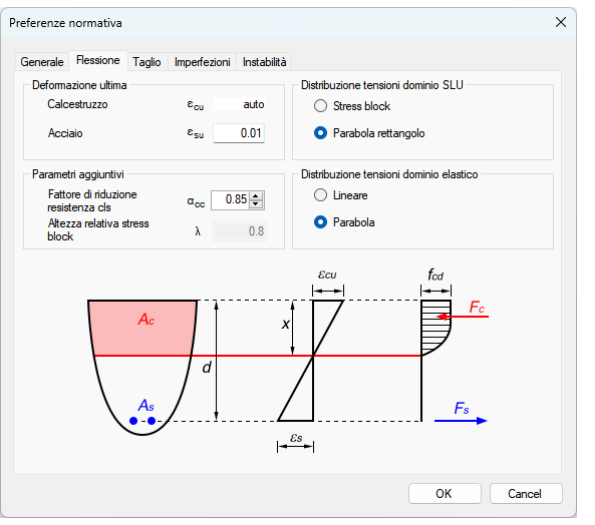

#### Impostazione parametri sismici  $\times$ Proprietà strutturali Progetto gerarchia trave-pilastro Gerarchia a taglio setti  $\bigcirc$  Ripartizione proporzionale alle<br>sollecitazioni di analisi (metodo  $\alpha$ ) Accelerazioni spettral ◯ Struttura esistente FC 1.2  $0.8$  Se(T1)  $0.8$  $Se(Tc)$ ◯ Ripartizione fissata Struttura non dissipativa As sup/As inf Fattore di struttura (g)  $\overline{\mathbf{3}}$ **O** Struttura dissipativa Struttura mista (telaio-pareti) Classe di duttilità  $B \sim$ **O** Ripartizione automatica Sollecitazioni per il calcolo di cis Duttilità di curvatura Verifica di gerarchia dei nodi ◯ Da analisi C Come da normativa (§7.4.1) Aste  $-5$  $-5$ Secondo circolare n. 7 O Da gerarchia  $μφ3$  $\mu \varphi$ 2 Setti  $μφ$  5  $OK$ Annulla

#### *Parametri di calcolo Parametri sismici Parametri di esercizio*

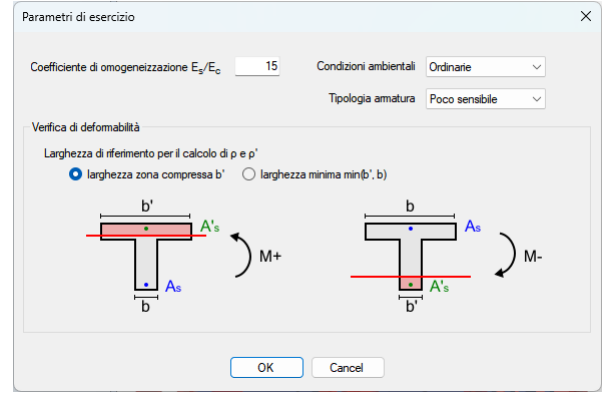

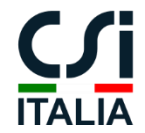

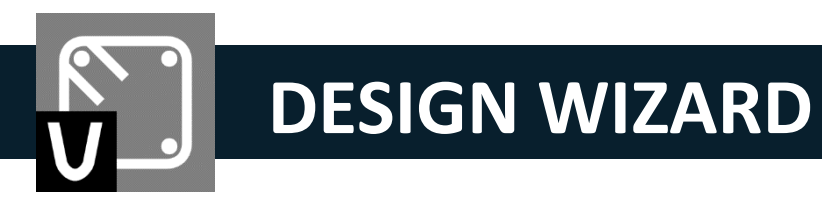

• Imposta la classe di acciaio da utilizzare per le armature e le preferenze del Design Wizard.

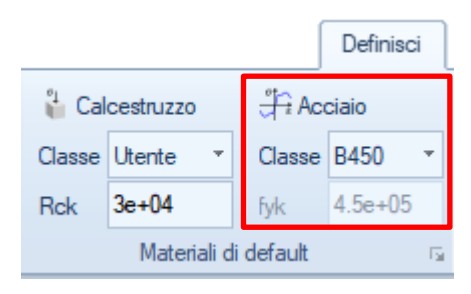

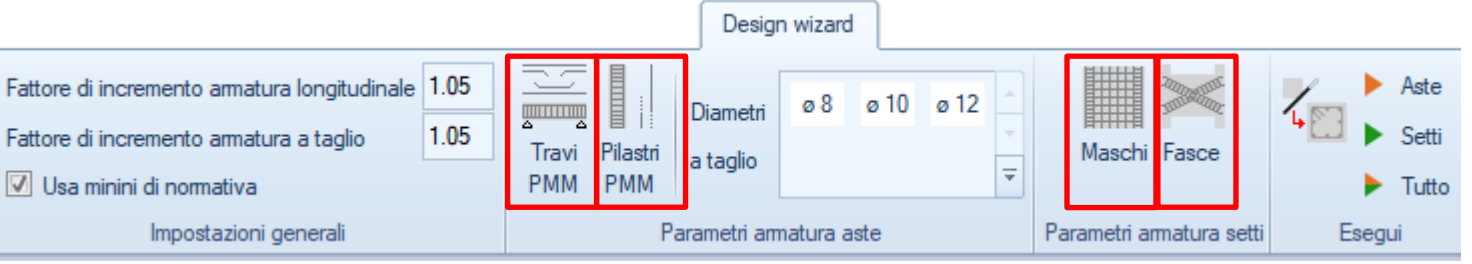

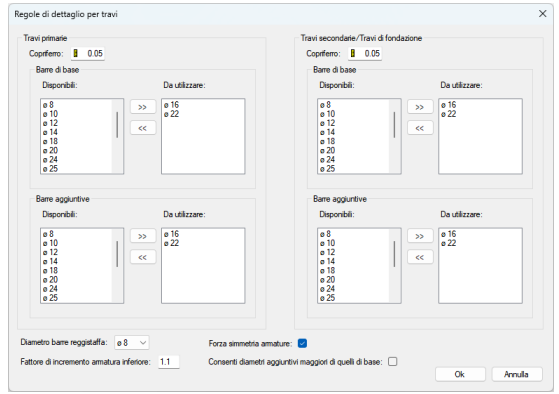

#### *Armatura delle travi Armatura dei pilastri Armatura dei maschi Armatura delle fasce*

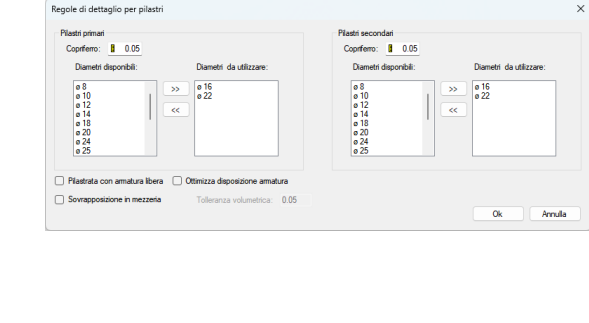

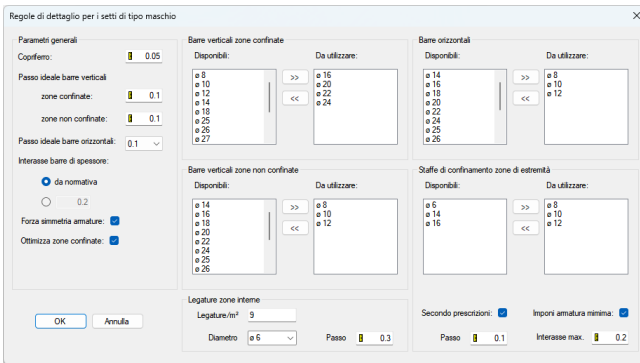

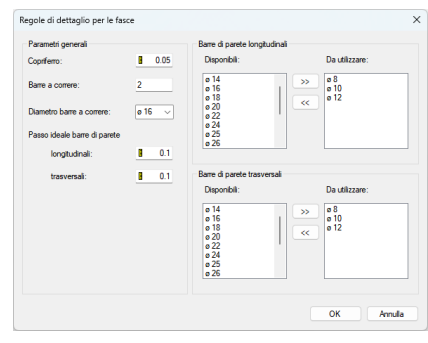

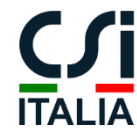

Galleria San Marco 4 33170 Pordenone Tel. +39 0434 28465 E-mail info@csi-italia.eu https://www.csi-italia.eu

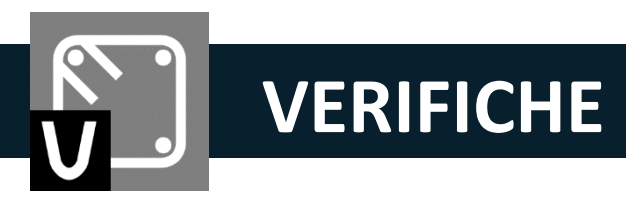

- Esegui il Design Wizard e, al termine della procedura, esegui le verifiche per I diversi stati limite.
- Revisiona i risultati sotto forma di mappe colorimetriche dei rapporti Domanda/Capacità (D/C).

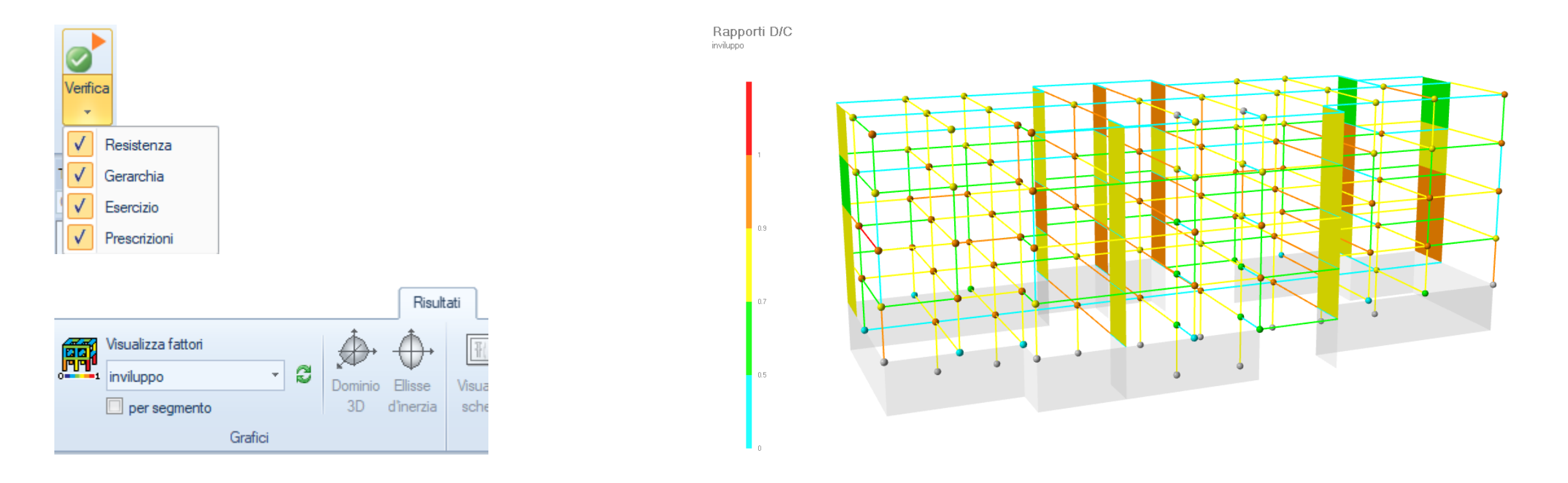

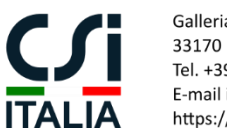

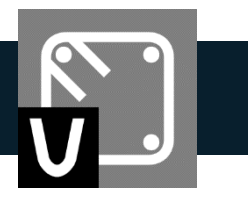

• Clicca col tasto destro su qualunque membratura per accedere al corrispondente Editor Interattivo.

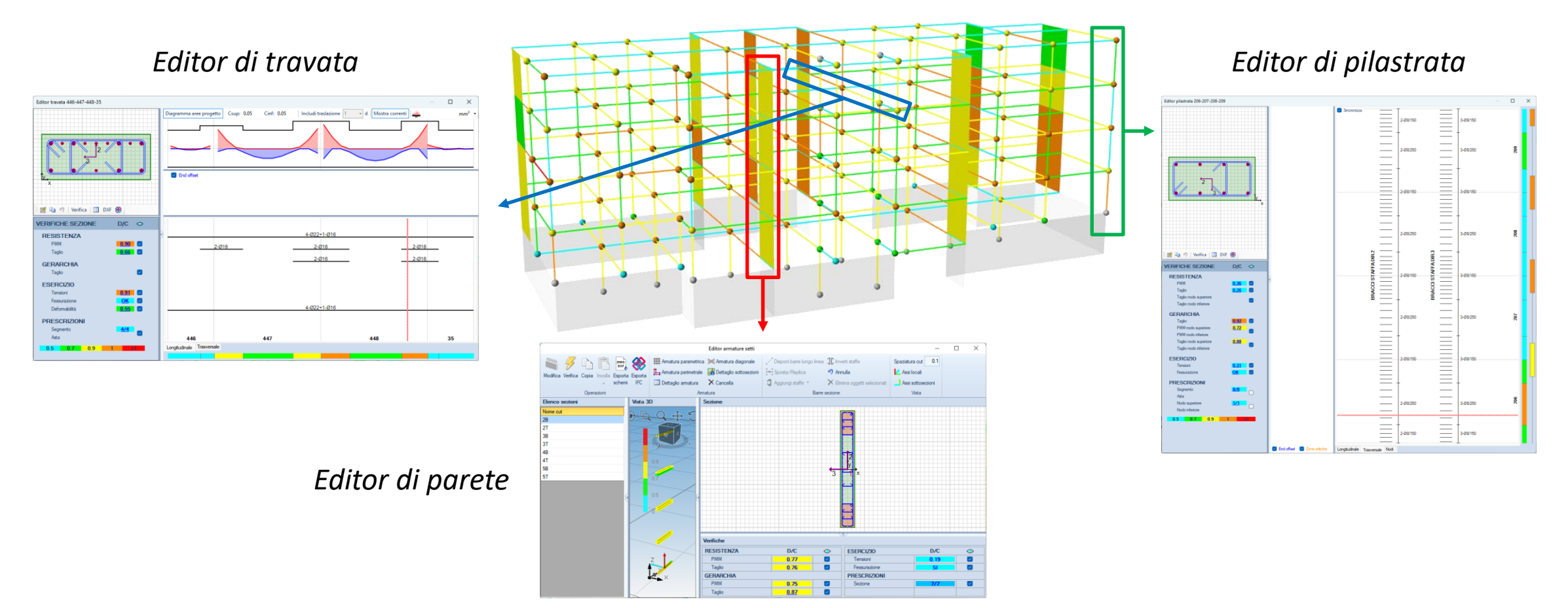

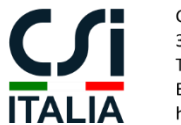

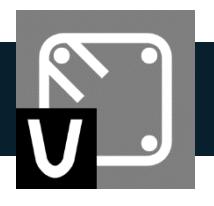

• Esamina i risultati per ogni stato limite semplicemente cliccando sul corrispondente fattore di utilizzo.

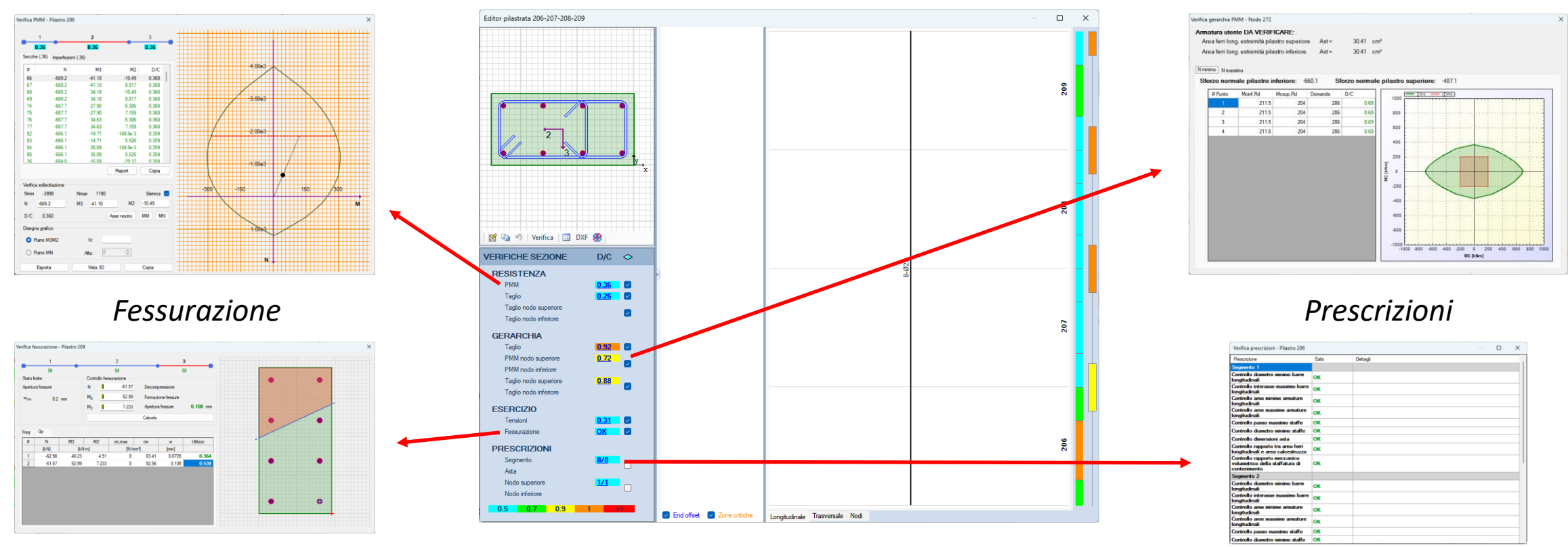

#### *Resistenza PMM Gerarchia trave/colonna*

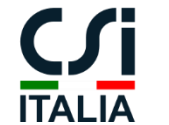

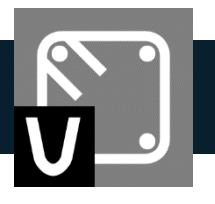

• Report dettagliati con le formule utilizzate e i riferimenti normativi sono disponibili per tutte le verifiche allo SLU di travi, pilastri e setti.

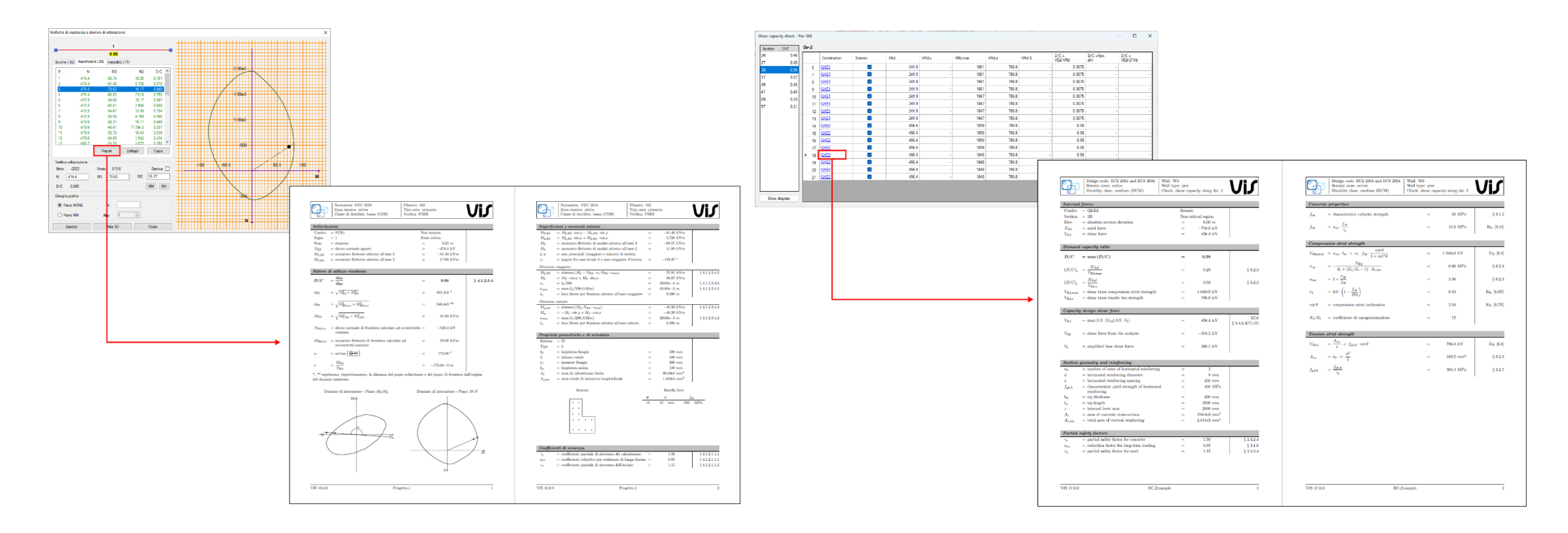

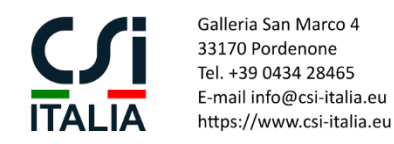

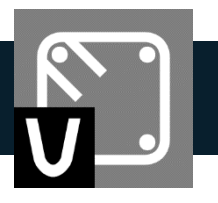

• Personalizza le armature sulla base delle tue preferenze e, se necessario, copia le modifiche su altri elementi. Il programma identifica automaticamente le membrature simili su una seleziona eterogenea di elementi.

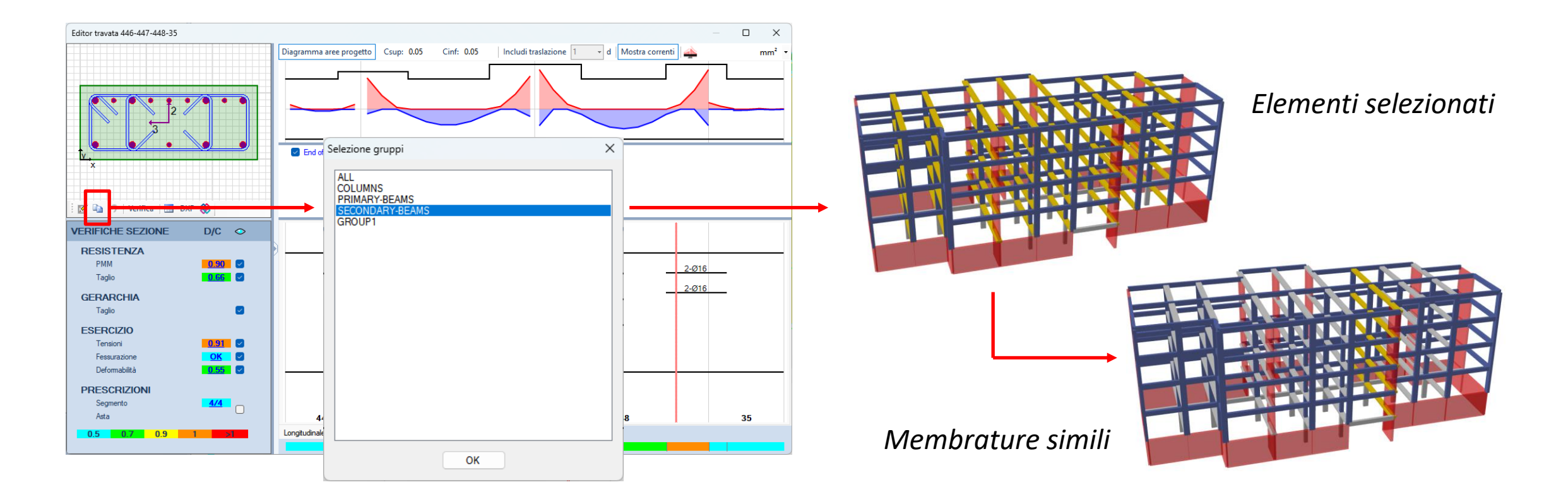

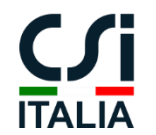

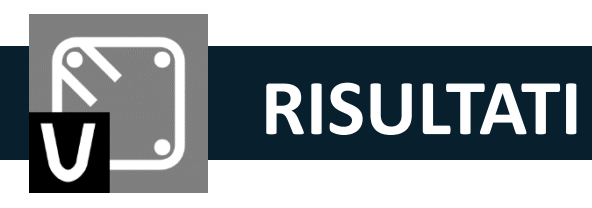

• Esamina i rapporti e le densità di armatura per individuare potenziali zone di congestione.

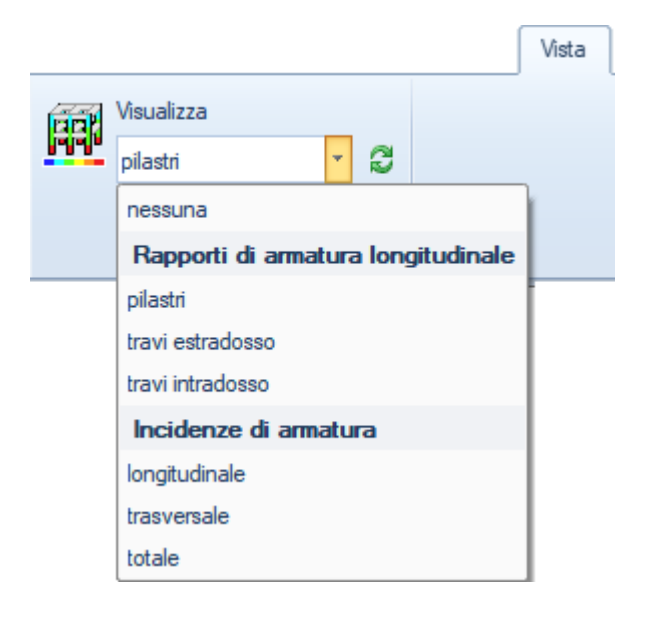

*Rapporti di armatura longitudinale dei pilastri*

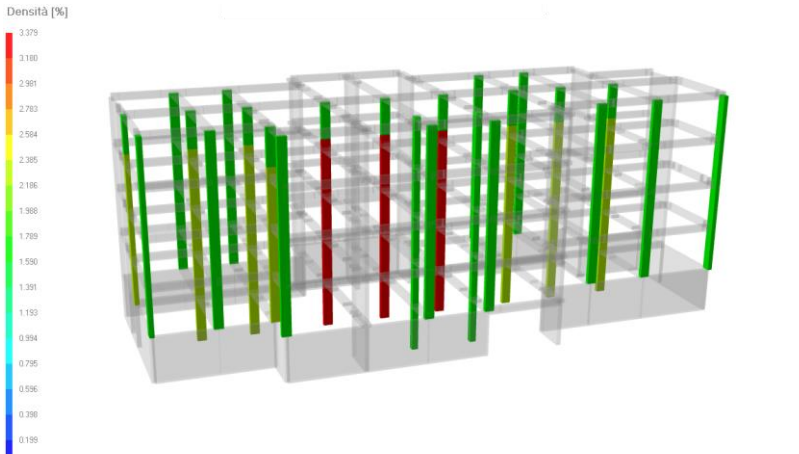

*Rapporti di armatura longitudinale all'estradosso delle travi*

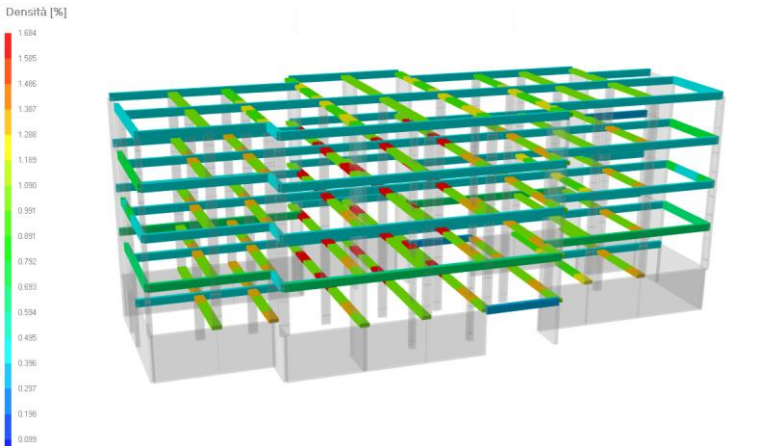

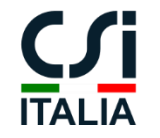

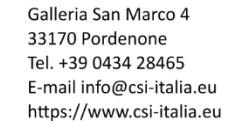

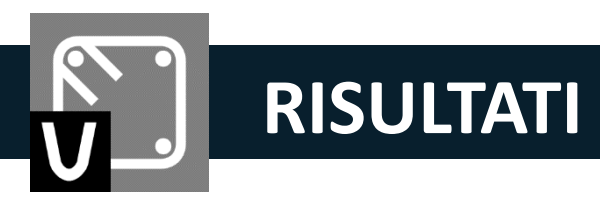

- Quando sei soddisfatto della tua progettazione, esporta le armature in uno dei seguenti formati:
	- tabelle di Excel
	- layout .dxf/.dwg
	- IFC

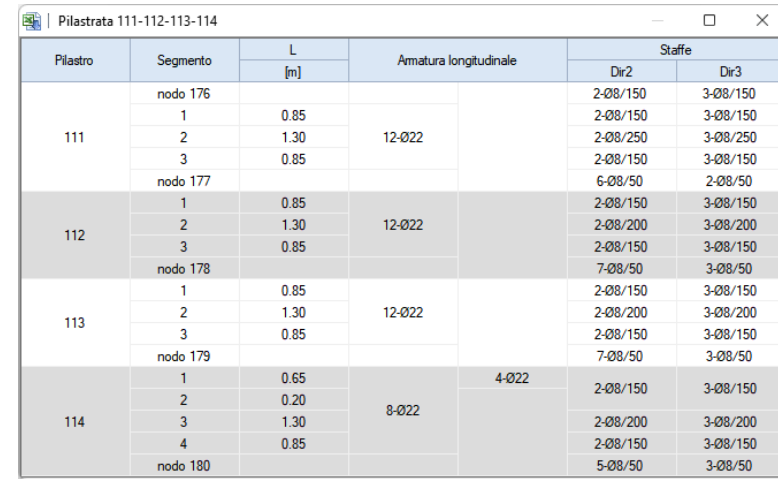

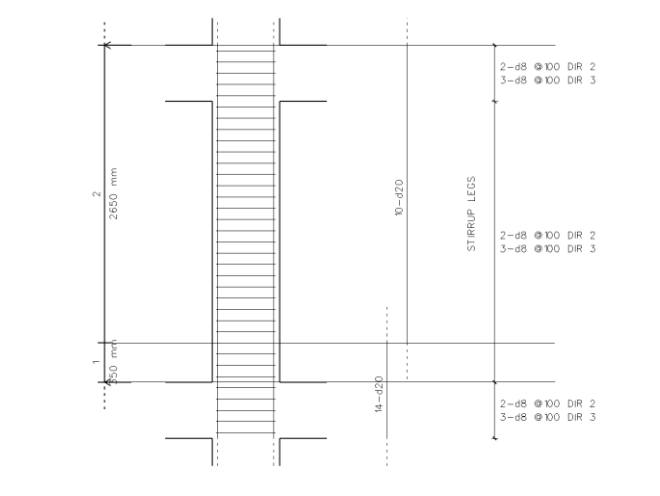

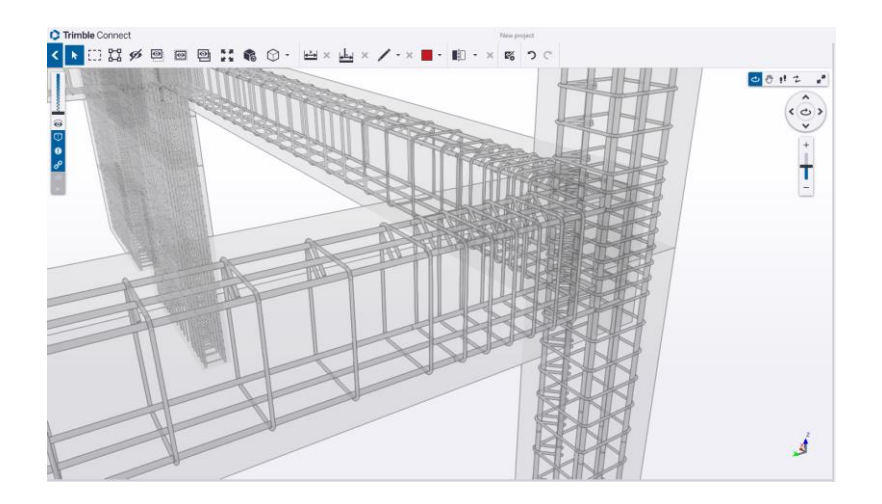

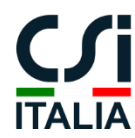

Galleria San Marco 4 33170 Pordenone Tel. +39 0434 28465 E-mail info@csi-italia.eu https://www.csi-italia.eu

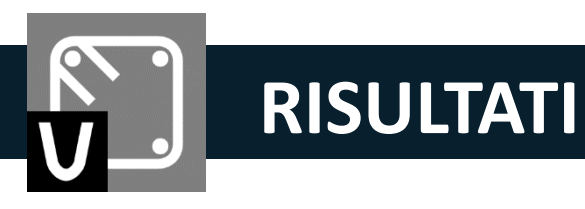

• Per concludere, genera la tua relazione di calcolo personalizzata.

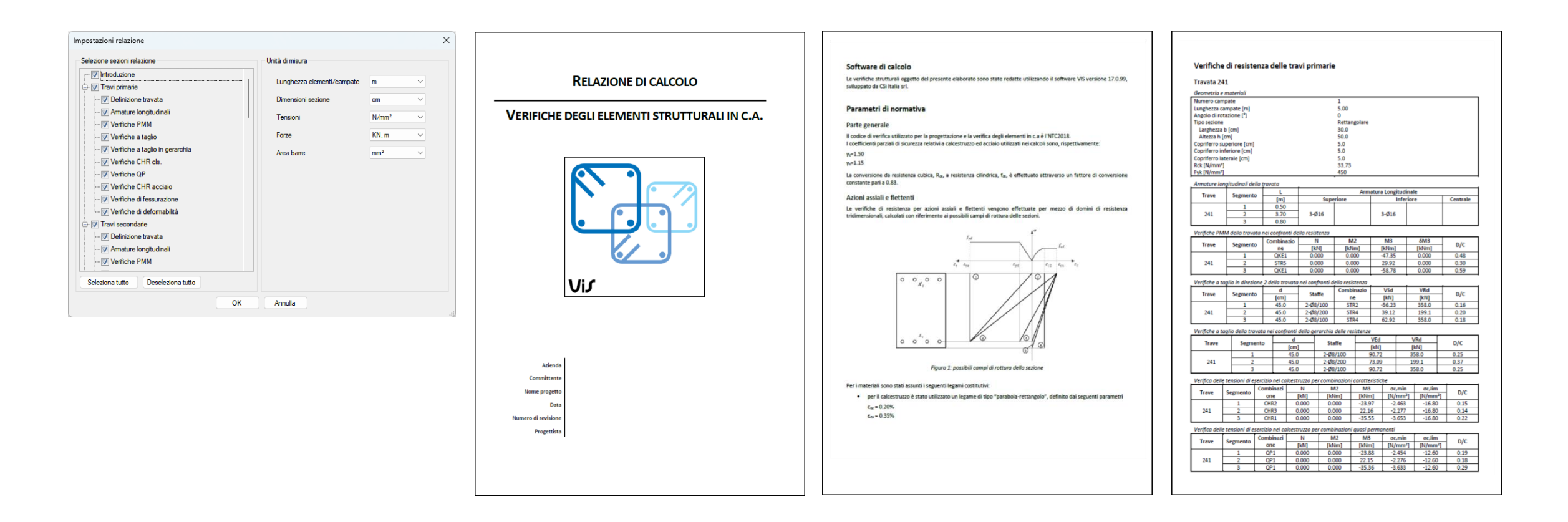

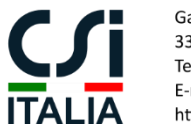

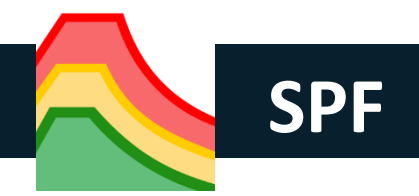

**SPF** è un plugin integrato per SAP2000, ETABS and CSiBridge, per la verifica e la classificazione sismica automatica di strutture esistenti in c.a. in accordo alle NTC 2018 o all'Eurocodice 8-3.

Al termine dell'installazione, il plugin può essere avviato dal menu "Tools" di SAP2000, ETABS o CSiBridge.

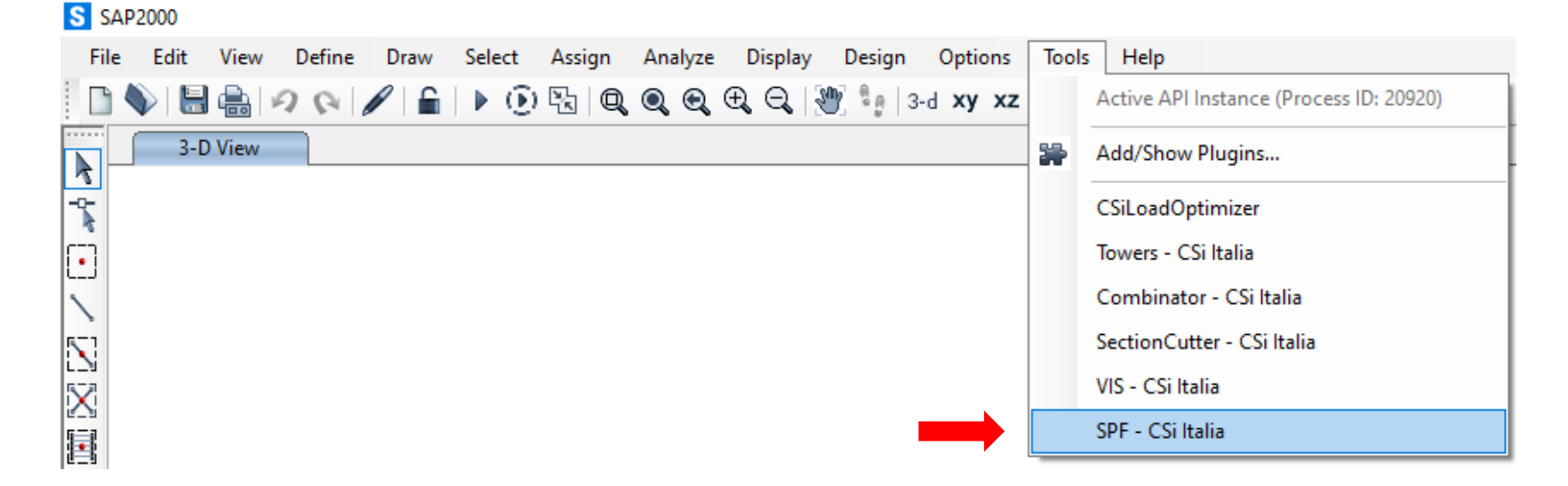

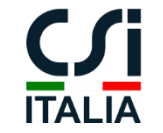

## **CLASSIFICAZIONE SISMICA AUTOMATICA**

Partendo dallo spettro di pericolosità sismica di base e un modello VIS di riferimento, con le armature esistenti assegnate alle membrature, l'applicazione calcola i livelli di azione sismica critica per le diverse componenti (duttili e fragili) e i diversi stati limite (ultimi e di esercizio).

#### Dai risultati ottenuti il programma determina la classificazione sismica della struttura in termini di IS-V e PAM.

Il processo di calcolo è altamente iterativo e basato sulla continua interazione di SPF con VIS e il programma di analisi utilizzato.

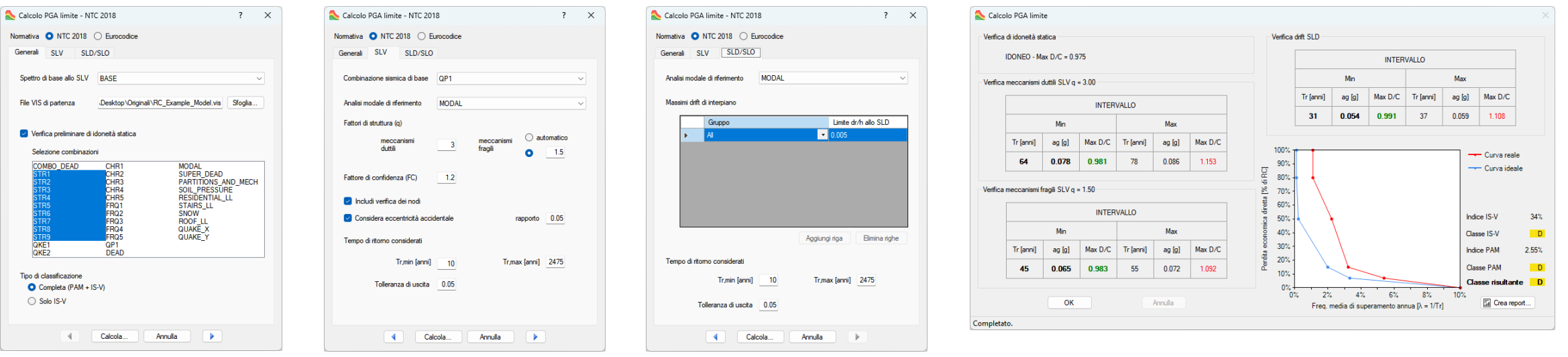

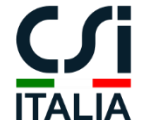